TBM

IBM Cúram Social Program Management

# Handbuch Cúram Workflow Overview

*Version 6.0.4*

TBM

IBM Cúram Social Program Management

# Handbuch Cúram Workflow Overview

*Version 6.0.4*

#### **Hinweis**

Vor Verwendung dieser Informationen und des darin beschriebenen Produkts sollten die Informationen in ["Bemerkungen"](#page-42-0) [auf Seite 33](#page-42-0) gelesen werden.

Diese Ausgabe bezieht sich auf IBM Cúram Social Program Management v6.0.4 und alle nachfolgenden Releases, sofern nicht anderweitig in neuen Auusgaben angegeben.

# **Inhaltsverzeichnis**

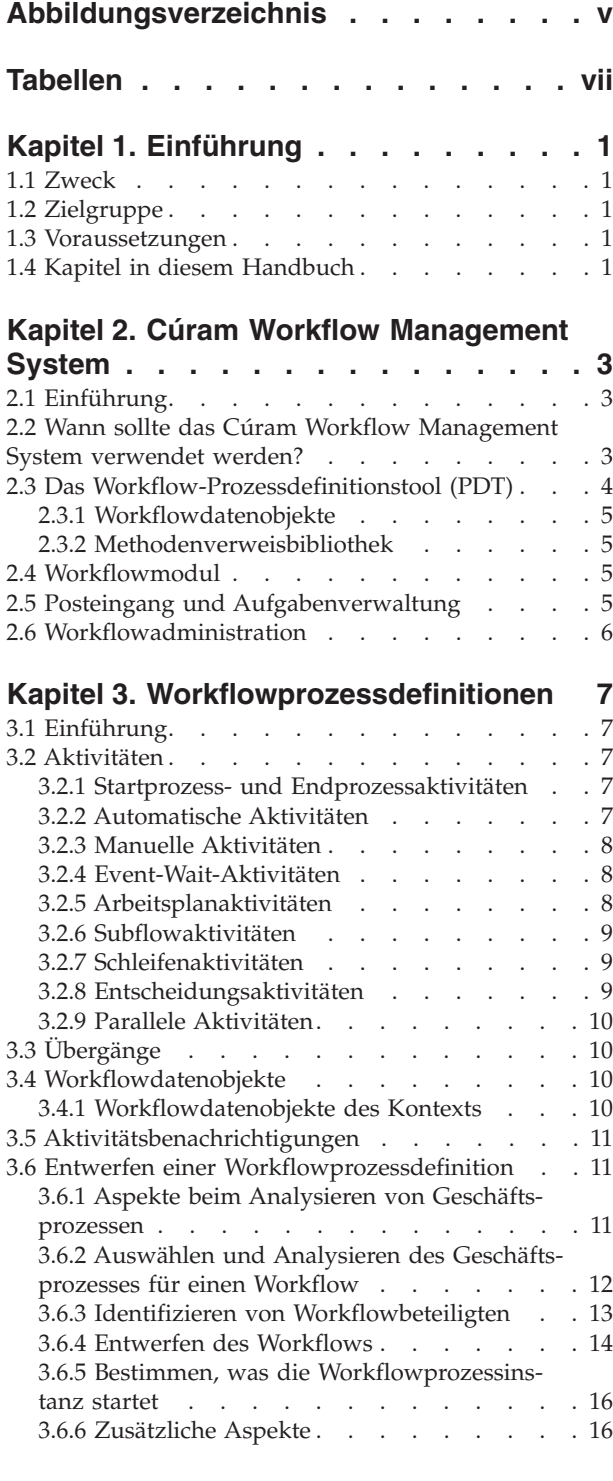

### **[Kapitel 4. Workflowmodul und Prozes-](#page-28-0)**

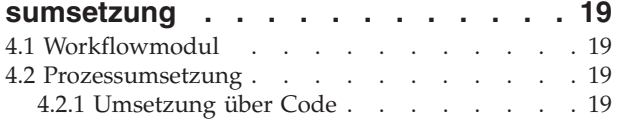

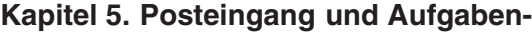

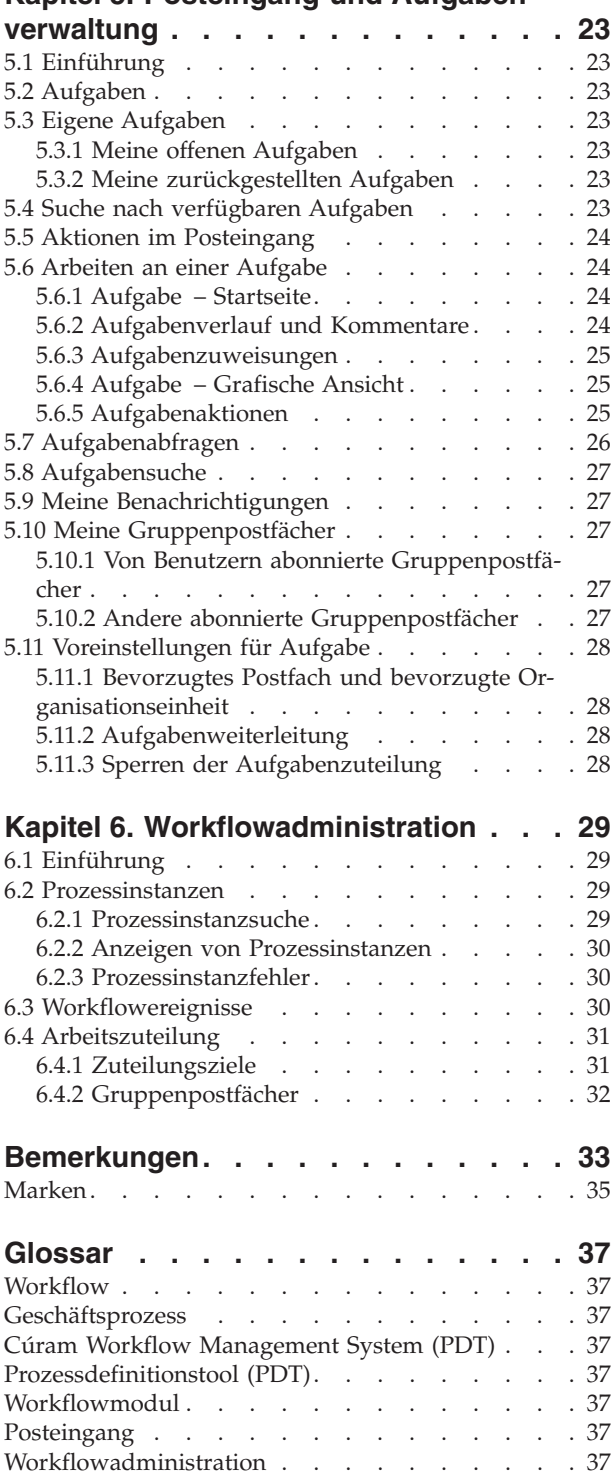

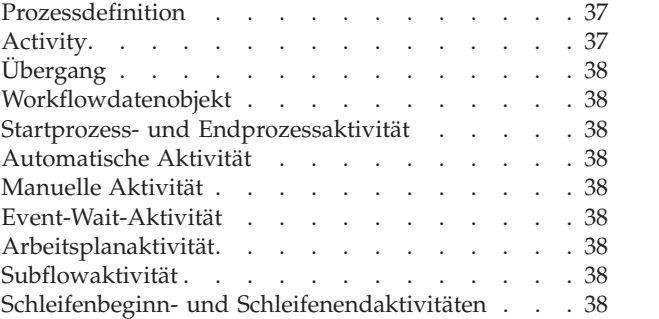

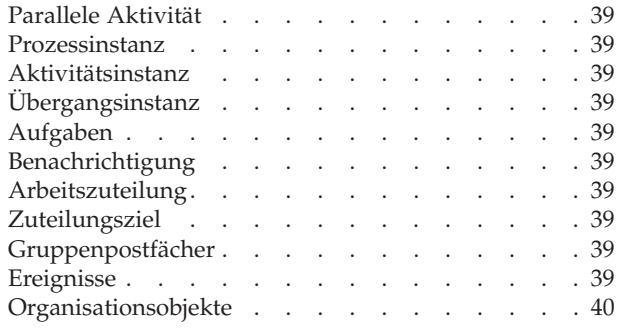

<span id="page-6-0"></span>**Abbildungsverzeichnis**

# <span id="page-8-0"></span>**Tabellen**

- [1. Aktivitäten zum Schließen des Falls](#page-23-0) . . . . [14](#page-23-0)<br>2. Übergänge beim Schließen des Falls . . . . 15
- [2. Übergänge beim Schließen des Falls](#page-24-0) . . . . [15](#page-24-0)
- [3. Attribute für Workflowdatenobjekte im Work-](#page-25-0)flow "Fall schließen" [. . . . . . . . . 16](#page-25-0)

# <span id="page-10-0"></span>**Kapitel 1. Einführung**

### **1.1 Zweck**

In diesem Handbuch wird eine Übersicht über die Workflowfunktionalität von Cúram dargestellt. Mit diesem Handbuch werden Lesern Grundkenntnisse über Workflowkonzepte sowie Kenntnisse über die Umsetzung dieser Konzepte in der Cúram-Anwendung vermittelt. Zudem werden die Komponenten des Workflow Management Systems (WMS) einschließlich der Prozessdefinitionen, des Workflow-Prozessdefinitionstools, des Workflowmoduls, des Posteingangs und der Workflowadministration erläutert.

Damit diese Konzepte vollständig verstanden werden, sollte das gesamte Handbuch gelesen werden.

### **1.2 Zielgruppe**

Zielgruppe dieses Handbuchs sind Entwickler und Geschäftsanalysten, die für die Gestaltung und Entwicklung der Workflowprozesse zuständig sind.

### **1.3 Voraussetzungen**

Dem Leser müssen die grundlegenden Workflowkonzepte vertraut sein. Als Hilfestellung für den Leser wird auch ein Glossar mit Workflowbegriffen zur Verfügung gestellt. Dort können bisher nicht bekannte Begriffe nachgeschlagen werden (weitere Details enthält ["Glossar" auf Seite 37\)](#page-46-0).

### **1.4 Kapitel in diesem Handbuch**

In der folgenden Liste werden die Kapitel dieses Handbuchs beschrieben:

#### **Cúram Workflow Management System**

Dieses Kapitel liefert eine Übersicht über die Komponenten des Cúram Workflow Management Systems (WMS): Prozessdefinitionen und Workflow-Prozessdefinitionstool (PDT), das Workflowmodul, der Posteingang und die Anwendung "Workflowadministration". Des Weiteren umfasst dieses Kapital neben einer kurzen Übersicht über Workflows auch die Vorteile und die Kosten einer Verwendung von Workflows.

#### **Workflowprozessdefinitionen**

In diesem Kapitel werden eine Workflowprozessdefinition, ihre Aktivitätstypen, Übergänge und Benachrichtigungen beschrieben. Außerdem wird erläutert, wie Sie einen Geschäftsprozess analysieren können und wie eine Workflowprozessdefinition anhand der Ergebnisse einer solchen Analyse entwickelt werden kann.

#### **Workflowmodul und Prozessumsetzung**

In diesem Kapitel werden das Workflowmodul und die verschiedenen Methoden zum Umsetzen eines Workflowprozesses im Cúram WMS behandelt.

#### **Posteingang und Aufgabenverwaltung**

In diesem Kapitel werden der Posteingang und die im Cúram WMS verfügbaren Funktionen, mit denen Benutzer des Systems ihre Arbeitslast verwalten können, beschrieben. Außerdem werden die weiteren verschiedenen verfügbaren Funktionen zum Verwalten von Aufgaben in diesem Kapitel vorgestellt.

#### **Workflowadministration**

Dieses Kapitel bietet eine Übersicht über die Workflowadministration. Dies umfasst die Pflege von Workflowprozessinstanzen und die Definition und Pflege von Ereignissen, Gruppenpostfächern und Zuteilungszielen.

#### **Glossar**

Dieses Kapitel enthält ein Glossar mit Workflowbegriffen.

# <span id="page-12-0"></span>**Kapitel 2. Cúram Workflow Management System**

# **2.1 Einführung**

Das Cúram Workflow Management System (WMS) erfüllt zwei Hauptfunktionen. Die erste besteht im Unterstützen der Automatisierung von Geschäftsprozessen. Die zweite besteht im Erleichtern der Weiterleitung von Arbeit zwischen Einzelpersonen und Abteilungen. Die Hauptkomponenten dieses Systems umfassen die Workflowprozessdefinitionen, das Workflowmodul, Posteingang und Aufgabenverwaltung sowie die Anwendung "Workflowadministration", die das Prozessdefinitionstool (PDT) einschließt. Jede einzelne dieser Komponenten spielt eine Rolle in einer oder beiden der genannten Funktionen.

Die Automatisierung eines Prozesses beginnt mit dem Entwurf eines Workflows für einen Geschäftsprozess. Damit ein Geschäftsprozess einer Workflowprozessdefinition zugeordnet werden kann, müssen Schlüsselentscheidungen getroffen werden. Häufig umfasst ein Geschäftsprozess beispielsweise manuelle Schritte, oder der Geschäftsprozess muss im Verlauf seines Lebenszyklus konfiguriert werden. Mit dem Workflow-Prozessdefinitionstool (Workflow-PDT) wird die Workflowprozessdefinition anhand dieses Entwurfs erstellt. Workflowentwickler verwenden das PDT zum Definieren der Workflowaktivitäten, der Übergänge zwischen diesen Aktivitäten und den Informationen, die den Workflowprozess durchlaufen.

Folgende Aktivitätstypen sind in einer Prozessdefinition verfügbar: manuell, automatisch, Schleife, Event-Wait, Route, Benachrichtigung und Subflow. Das PDT kann verwendet werden, um die Sequenz eines Workflowprozesses mit den oben angegebenen Aktivitätstypen darzustellen. Vor den oben aufgeführten Aktivitäten erfolgt automatisch eine Startprozessaktivität und zum Abschluss ist ein Endprozessaktivität vom System vorgesehen. Danach folgen Übergänge oder Schleifenaktivitäten zwischen den Workflowprozessen.

Das Workflowmodul führt die Laufzeitausführung der Workflowprozessdefinition durch (d. h. die Prozessumsetzung). Infolge der Umsetzung wird eine Workflowprozessinstanz erstellt. Diese Workflowprozessinstanzen können mithilfe der in Cúram WMS bereitgestellten Funktionen der Workflowadministration überwacht und gesteuert werden.

Auch das Umleiten von Arbeit zwischen Einzelpersonen und Abteilungen beginnt mit der Workflowprozessdefinition. Bestimmte Aktivitätstypen repräsentieren Arbeit, die von einer Einzelperson oder einer Abteilung durchgeführt werden muss. Für diese Aktivitätstypen enthält die Workflowprozessdefinition eine Strategie zum Zuteilen der jeweiligen Arbeit. Das Workflowmodul wertet die Zuteilungsstrategie aus, um zu ermitteln, wer diese Arbeit durchführen soll, erstellt Aufgaben zu dieser Arbeit und teilt die Aufgaben den entsprechenden Benutzern, Organisationsobjekten (z. B. Organisationseinheiten, Positionen oder Tätigkeiten) oder Gruppenpostfächern zu. Der Posteingang liefert einem Benutzer Informationen zu den Aufgaben, die er ausführen soll. Beispiele für solche Aktionen zur Aufgabenverwaltung sind *Aufgabe anzeigen*, *Aufgabe weiterleiten* und *Kommentar hinzufügen* (zu einer Aufgabe).

### **2.2 Wann sollte das Cúram Workflow Management System verwendet werden?**

Cúram WMS (Workflow Management System) bietet die folgenden Funktionen:

- v Zuteilung: Es kann mit komplexer Zuteilungslogik zum Zuteilen von Arbeit an Benutzer umgehen.
- v Einheitlichkeit: Es bietet Prozessautomatisierung, was die Einheitlichkeit von Ergebnissen verbessern kann.
- v Flexibilität: Es bietet eine Softwaresteuerung von Prozessen, was eine Umstrukturierung entsprechend sich wandelnder Geschäftsanforderungen ermöglicht.
- v Rückverfolgbarkeit: Es bietet eine visuelle Darstellung des Zeitpunkts sowie des Bearbeiters von Aktionen und der jeweiligen Stufe, in der sich ein bestimmter Prozess gerade befindet.

<span id="page-13-0"></span>v Anpassbarkeit: Kunden können von der Anwendung bereitgestellte Workflows neu anordnen, um sie an ihre Geschäftsanforderungen anzupassen.

Das Verwenden von Cúram Workflow hat jedoch seinen Preis. Beim Abschließen eines Geschäftsprozesses mithilfe eines Workflows müssen Abstriche berücksichtigt werden. Dabei sind die folgenden Punkte zu bedenken:

- v Leistung: Beim Umsetzen von Workflowprozessen ist ein Mehraufwand für das Pflegen des Zustands erforderlich.
- v Atomizität: Workflows sind nicht atomar, da jeder Schritt innerhalb seiner eigenen Transaktion ausgeführt werden kann. Daher sind Fehler später nur schwer wieder zu beheben.

Da Workflows speziell auf die Automatisierung von Geschäftsprozessen abzielen, sollten die folgenden Richtlinien bei der Entscheidung, wann Cúram WMS zum Automatisieren bestimmter Geschäftsprozesse eingesetzt werden soll, berücksichtigt werden:

- v Nehmen Sie keine Konzeption vor, bevor Ihnen die Anforderungen bekannt sind. Dokumentierte Anforderungen für Geschäftsprozesse sind eine Voraussetzung beim Abwägen, wann ein Workflow eingesetzt werden soll.
- v Wenn ein Geschäftsprozess menschliches Eingreifen erfordert, sollte ein Workflow in Betracht gezogen werden.
- v Wenn ein Workflow durchgehend automatisiert werden kann und kein menschliches Eingreifen erforderlich ist, sollte kein Workflow verwendet werden, da er in einem solchen Szenario keinen Vorteil bietet. Er bietet keine zusätzliche Einheitlichkeit, Anpassbarkeit oder Rückverfolgbarkeit, die über direkte API-Aufrufe hinausgeht. Daher enthält der Prozess keine Schritte, die einer Zuordnung bedürfen. Aus diesem Grund sollten Workflows bei solchen Szenarios nicht verwendet werden, sofern nicht ein Bedarf an Flexibilität besteht, um die Schritte zur Laufzeit neu anzuordnen.
- v Wenn Ihnen Abfolgen automatisierbarer Schritte in einem Geschäftsprozess vorliegen, erwägen Sie, für jeden Einzelschritt APIs bereitzustellen und Aufrufe dieser APIs in einer einzelnen Methode zusammenzustellen (die anschließend über den Workflow aufgerufen werden kann).

### **2.3 Das Workflow-Prozessdefinitionstool (PDT)**

Das Workflow-Prozessdefinitionstool bzw. Workflow-PDT wird zum Erstellen von Workflowprozessdefinitionen verwendet. Das PDT enthält auch eine Bibliothek für die Geschäftsmethoden (sowohl Geschäftsprozessobjekt- bzw. GPO-Methoden als auch Instanzmethoden), die über die Workflowprozessdefinitionen zur Verwendung zur Verfügung stehen.

Die Hauptfunktion des PDT besteht im Erstellen von Workflowprozessdefinitionen durch das Definieren der Aktivitäten in einem Workflow und den Übergängen zwischen ihnen. Beim Erstellen einer Prozessdefinition können Sie aus verschiedenen Aktivitätstypen wählen, von denen jeder eine andere Funktion ausführt. Was zwischen den Aktivitäten in einem Workflow stattfindet, hängt von ihren Übergängen, den Bedingungen für diese Übergänge und den Daten, die zwischen ihnen übergeben werden, ab. Weitere In-formationen zu Workflowprozessdefinitionen enthält [Kapitel 3, "Workflowprozessdefinitionen", auf Seite](#page-16-0) [7.](#page-16-0)

Zum PDT gehört ein Visualisierungstool, mit dem der Workflowentwickler eine Version der Workflowprozessdefinition anzeigen kann.

Das PDT bewertet außerdem die Workflowprozessdefinitionen, bevor sie vom Workflowentwickler freigegeben werden. Es überprüft die Prozessdefinition mit einer Reihe von Prüfungen und berichtet alle Fehler in Bezug auf den Workflowprozess als Ganzes, auf Aktivitäten oder auf Übergänge. Diese Prüfungen helfen Entwicklern beim Erstellen eines gültigen und gut strukturierten Workflows.

### <span id="page-14-0"></span>**2.3.1 Workflowdatenobjekte**

Bei Workflowdatenobjekten (WDOs) handelt es sich um einen Satz von Variablen, die Daten zwischen Aktivitäten in einem Workflowprozess transportieren. WDOs werden Aktivitäten zugeordnet, um die Parameter für von der Aktivität aufgerufene Geschäftsprozesse zu definieren. Wenn beispielsweise zum Ausführen einer Aktivität Informationen über einen Fall und seinen Eigentümer erforderlich sind, kann dieser Aktivität ein WDO zugewiesen werden. Dieses WDO würde zwei Attribute beinhalten: eines für die Fallkennung (Fall-ID) und eines für den Falleigentümer.

WDOs müssen einer Workflowprozessdefinition hinzugefügt werden, sodass sie diesen Aktivitäten zugeordnet werden können. Vorlagen können für WDOs erstellt werden, die in verschiedenen Workflowprozessdefinitionen verwendet werden. Es kann z. B. eine Vorlage für die Fallkennung (Fall-ID) erstellt werden. Dadurch entfällt die Notwendigkeit, dieselben WDOs jeder Workflowprozessdefinition hinzufügen zu müssen.

### **2.3.2 Methodenverweisbibliothek**

Die Methodenverweisbibliothek enthält Verweise auf alle GPO- und Instanzmethoden aus der Codebase der Anwendung, die dem PDT beim Erstellen von Workflowprozessdefinitionen zum Verwenden zur Verfügung stehen. Bevor eine Geschäftsmethode, die in einem Workflowprozess von einer automatischen Aktivität ausgeführt werden muss, zur Verwendung im PDT ausgewählt werden kann, muss sie beispielsweise erst dieser Bibliothek hinzugefügt werden. Dieselbe Regel gilt für solche Methoden, die in einer Prozessdefinition als Zuteilungsfunktionen oder Fristhandlerfunktionen verwendet werden.

### **2.4 Workflowmodul**

Vom Workflowmodul wird der Lebenszyklus der Prozessinstanz verwaltet, wozu die Ausführung von Aktivitätsinstanzen und die Auswertung von Übergangsregeln gehören. Während des Lebenszyklus von Prozessinstanzen reagiert das Workflowmodul weiterhin auf Ereignisse, z. B. die Vollendung einer Aufgabe, die es anweisen, die Ausführung einer Prozessinstanz fortzusetzen. Das Workflowmodul erstellt Aufgaben, die Benutzer über die manuell abzuschließenden Aufgaben instruieren, und wertet die Zuteilungsstrategie aus, um zu ermitteln, welchen Benutzern diese Aufgaben zugeteilt werden sollen. Das Workflowmodul erstellt zudem Benachrichtigungen für Benutzer, um diese über den Fortschritt oder Status einer Workflow-Prozessinstanz zu informieren.

Das Workflowmodul verwaltet jede Prozessinstanz, bis die Endprozessaktivität für die jeweilige Instanz erreicht ist. Die Ausführung dieser Aktivität zeigt den Abschluss der Prozessinstanz an. Wenn die Workflow-Prozessinstanz fehlschlägt, erfasst das Workflowmodul Informationen zu dem Fehler. Anschließend kann ein Workflowadministrator diese Informationen verwenden, um die Workflow-Prozessinstanz ab dem Fehlerpunkt erneut zu versuchen.

Weitere Informationen zum Workflowmodul enthält [Kapitel 4, "Workflowmodul und Prozessumsetzung",](#page-28-0) [auf Seite 19.](#page-28-0)

### **2.5 Posteingang und Aufgabenverwaltung**

Mit Aufgaben wird die manuelle Arbeit von Benutzern in der Anwendung zugewiesen und verfolgt. Das Workflowmodul erstellt Aufgaben zum Durchführen manueller Aktivitäten und weist diese Aufgaben anhand einer Zuteilungsstrategie Benutzern zu. Außerdem können Friststrategien für Aufgaben erstellt werden, um sicherzustellen, dass die Aufgabe von einem Benutzer rechtzeitig durchgeführt und abgeschlossen wird. Diese Friststrategien können definiert werden, um auf Aufgaben, die die Frist überschreiten, zu reagieren.

Alle Benutzer in der Anwendung verwalten ihre Aufgaben über den Posteingang. Der Posteingang enthält Ansichten, mit denen Benutzer die Aufgaben, an denen sie derzeit arbeiten (*Meine Aufgaben*), sowie die Aufgaben, die ihnen zur Bearbeitung zur Verfügung stehen (*Verfügbare Aufgaben*), anzeigen können. Auch Benachrichtigungen (Informationen, die für einen Benutzer oder eine Gruppe von Benutzern von

<span id="page-15-0"></span>Interesse sein könnten) werden dem Benutzer über den Posteingang bereitgestellt. Benutzer können zudem Aufgabenabfragen erstellen und ausführen, um die Aufgaben, die ihnen zur Bearbeitung zur Verfügung stehen, besser zu filtern. Außerdem können Benutzer Gruppenpostfächer abonnieren und zu bearbeitende Aufgaben aus Gruppenpostfächern im Posteingang abrufen.

Überdies bietet das Aufgabenverwaltungssystem Funktionen, mit denen Benutzer individuelle Aufgaben verwalten können. Beispiele für solche Funktionen sind u. a. das Weiterleiten von Aufgaben, das Neuzuteilen von Aufgaben und das Ändern der Menge der auf die Aufgabe verwendeten Arbeitszeit. [Kapitel 5,](#page-32-0) ["Posteingang und Aufgabenverwaltung", auf Seite 23](#page-32-0) liefert weitere Details zum Posteingangs- und Aufgabenverwaltungsbereich in Cúram Workflow Management System.

### **2.6 Workflowadministration**

Bei jeder Umsetzung einer Workflowprozessdefinition in der Anwendung erstellt das Workflowmodul neue Prozessinstanzen. Über die Funktion "Workflowadministration" kann ein Administrator diese Prozessinstanzen überwachen und steuern. Administratoren können nach Prozessinstanzen suchen. Dies erfolgt entweder anhand der Details der für das Erstellen der Instanz verwendeten Prozessdefinition oder anhand der Ereignisse, auf die die in der Prozessinstanz enthaltenen Aktivitätsinstanzen warten.

Die Details einer Prozessinstanz können außerdem angezeigt werden. Diese Details enthalten eine grafische Ansicht der Prozessinstanz, in der alle Aktivitäten in der zugehörigen Prozessdefinition angezeigt werden. Die tatsächlich ausgeführten Aktivitäten (d. h., der Pfad durch den Prozess) werden dabei hervorgehoben. Darüber hinaus stehen hier die Details der in der Prozessinstanz verwendeten Daten sowie die Daten für jede Aktivität innerhalb der Prozessinstanz zur Überprüfung durch einen Administrator zur Verfügung.

Über verfügbare Funktionen zum Unterbrechen, Fortsetzen oder tatsächlichen Abbrechen einer Prozessinstanz kann der Status einer Prozessinstanz verwaltet werden. Während des Lebenszyklus einer Prozessinstanz können auch Fehler auftreten. Diese Fehler werden ebenfalls hier angezeigt. Ein Administrator kann die Details eines Fehlers anzeigen und den entsprechenden Vorgang entweder erneut versuchen oder den Fehler verwerfen.

Aktivitäten der Typen "Manuell" und "Entscheidung" verfügen beide über Zuteilungsstrategien, die bestimmen, welchen Benutzern die vom Workflowmodul für diese Aktivitätstypen erstellten Aufgaben zugeteilt werden. Workflowzuteilungsziele sind ein Typ von Zuteilungsstrategie, der für diesen Zweck verwendet kann. Das Erstellen und Pflegen dieser Ziele erfolgt hier. Ereignisse werden von Anwendungsfunktionen ausgelöst, und das Workflowmodul verwendet sie, um Übergänge in Workflows zu vollziehen, die auf solche Ereignisse warten. Diese Ereignisse werden ebenfalls über die verfügbaren Funktionen der Workflowadministration erstellt und verwaltet.

Weitere Details zu den verfügbaren Verwaltungsfunktionen enthält [Kapitel 6, "Workflowadministration",](#page-38-0) [auf Seite 29.](#page-38-0)

# <span id="page-16-0"></span>**Kapitel 3. Workflowprozessdefinitionen**

# **3.1 Einführung**

Ein Workflowprozess wird zur Laufzeit auf Grundlage einer Workflowprozessdefinition umgesetzt. Mit einer Workflowprozessdefinition wird der Ablauf eines Geschäftsprozesses in Begriffen beschrieben, die für die Cúram Workflow Engine verständlich sind. Sie beschreibt die Aktivitäten im Workflow und die Übergänge zwischen den Workflows. Sie definiert auch die Daten, die während der Ausführung einer Workflowprozessinstanz einer Aktivität übergeben und dieser entnommen werden.

Geschäftsprozesse, die ganz oder teilweise automatisiert werden müssen, haben Anforderungen für Workflowprozessdefinitionen. Je nach Typ der Verarbeitung kann der Workflow verschiedene Aktivitätstypen umfassen. Wenn beispielsweise manuelle Schritte erforderlich sind, muss eine Aufgabe erzeugt werden, um diese Arbeitsleistung darzustellen. Daher muss die Workflowprozessdefinition eine manuelle Aktivität enthalten. Einige Geschäftsprozesse können sehr komplex sein und eine Kombination verschiedener Aktivitätstypen erfordern, die in einer bestimmten Reihenfolge ausgeführt werden müssen. Mit der Workflowprozessdefinition kann der Prozessgestalter den Pfad zwischen Aktivitäten mithilfe von Übergängen definieren. Eine Beschreibung der mit einer Prozessdefinition verknüpften Metadaten enthält das Kapitel zu *Metadaten für Prozessdefinitionen* im *Referenzhandbuch zu Cúram Workflow*.

Die Hauptkomponenten einer Prozessdefinition (Aktivitäten, Übergänge, Workflowdatenobjekte und Nachrichten) werden in den folgenden Abschnitten ausführlicher beschrieben.

### **3.2 Aktivitäten**

Durch eine Aktivität wird in der Workflowprozessdefinition eine konkrete Arbeitsleistung definiert, die erledigt werden muss, damit der Prozess fortgesetzt werden kann. Es gibt eine Reihe unterschiedlicher Aktivitätstypen, die im Folgenden einzeln beschrieben werden.

### **3.2.1 Startprozess- und Endprozessaktivitäten**

Alle Workflowprozessdefinitionen haben eine Start- und eine Endaktivität, die beim Erstellen einer neuen Workflowprozessdefinition automatisch vom PDT hinzugefügt wird. Bei der Umsetzung eines Workflows werden zunächst die Übergänge aus der Startaktivität ausgewertet. Ein Workflow ist vollendet, wenn die Übergänge zur Endaktivität ausgewertet sind und die Endprozessaktivität ausgeführt wird. Eine ausführlichere Beschreibung dieser Aktivitäten enthält das Kapitel *Basisaktivität* im *Referenzhandbuch zu Cúram Workflow*.

Startaktivitäten müssen mindestens einen ausgehenden Übergang besitzen, dürfen aber keinen eingehenden Übergang aufweisen. Endaktivitäten müssen mindestens einen eingehenden Übergang besitzen, dürfen aber keinen ausgehenden Übergang aufweisen.

### **3.2.2 Automatische Aktivitäten**

Bei automatischen Aktivitäten handelt es sich um Schritte in einem Workflow, die ohne menschliches Eingreifen ausgeführt werden. Wenn ein Schritt in einem Geschäftsprozess vom System ausgeführt werden muss, benötigt der Workflow, der diesen Geschäftsprozess darstellt, eine automatische Aktivität.

Eine automatische Aktivität ruft eine Methode eines beliebigen Geschäftsprozessobjekts (GPO) oder einer beliebigen Instanzmethode auf. In ihrer Definition werden der voll qualifizierte Name der aufzurufenden Methode, die an sie zu übergebenden Parameter und die aus ihr abzurufenden Ergebnisse festgelegt. Durch Eingabezuordnungen wird angegeben, welche Workflowdaten als Parameter an die Geschäftsprozessmethode zu übergeben sind. Ausgabezuordnungen werden verwendet, um von der Methode berechnete, abgerufene und/oder geänderte Daten wieder den Workflowdaten zuzuordnen. Sie können an<span id="page-17-0"></span>schließend an jeder beliebigen Stelle im restlichen Prozess verwendet werden, d. h., die Daten können in den folgenden Aktivitäten oder Übergängen eingesetzt werden.

Eine Beschreibung der mit automatischen Aktivitäten verknüpften Metadaten enthält das Kapitel *Automatisch* im Handbuch *Referenzhandbuch zu Cúram Workflow*.

### **3.2.3 Manuelle Aktivitäten**

Wenn ein Geschäftsprozess manuelle Schritte benötigt, sind manuelle Aktivitäten erforderlich. Durch das Vorhandensein einer manuellen Aktivität in einer Prozessdefinition wird sichergestellt, dass das Workflowmodul beim Ausführen dieser Aktivität eine Aufgabe erstellt. Mit einer Zuteilungsstrategie wird der geeignete Benutzer oder die geeignete Benutzergruppe für die Zuweisung der Aufgabe bestimmt, sodass diese ausgeführt werden kann.

Mit der erstellten Aufgabe wird die auszuführende Arbeit beschrieben, und es werden Links zu den Seiten in der Anwendung bereitgestellt, auf denen diese Arbeit ausgeführt werden kann. Bei einer manuellen Aktivität wird auch ein Ereignis angegeben, dessen Zweck es ist, zu signalisieren, dass die Bearbeitung der manuellen Aktivität vollendet wurde. Das Workflowmodul bleibt im Wartezustand, bis dieses Ereignis ausgelöst wird. Nach dem Auslösen des Ereignisses wird die Aktivität abgeschlossen, und der Workflow fährt mit der nächsten Aktivität im Geschäftsprozess fort.

Für Arbeiten, bei denen Zeit ein entscheidender Faktor ist, müssen Fristhandler eingerichtet werden. Auch dies kann über eine manuelle Aktivität erfolgen. Ein Fristhandler legt fest, was geschehen soll, wenn die Aktivität nicht innerhalb eines bestimmten Zeitraums vollendet wird.

Eine Beschreibung der mit manuellen Aktivitäten verknüpften Metadaten enthält das Kapitel *Manuell* im *Referenzhandbuch zu Cúram Workflow*.

### **3.2.4 Event-Wait-Aktivitäten**

Wenn ein Geschäftsprozess aus einem bestimmten Grund warten muss (d. h., vor dem Fortfahren mit dem nächsten Schritt sind einige Informationen erforderlich), ist eine Event-Wait-Aktivität erforderlich. Eine Event-Wait-Aktivität ähnelt einer manuellen Aktivität. Wie diese legt sie ein Ereignis fest, auf das das Workflowmodul wartet, um ein Signal für die Vollendung der Aktivität zu erhalten. Event-Wait-Aktivitäten erstellen jedoch keine Aufgaben für Benutzer. Sobald das angegebene Ereignis in der Anwendung ausgelöst wurde, vollendet das Workflowmodul die Event-Wait-Aktivität und fährt mit dem Übergang zur nächsten Aktivität in der Prozessdefinition fort.

Eine Beschreibung der mit Event-Wait-Aktivitäten verknüpften Metadaten enthält das Kapitel *Event-Wait* im Handbuch *Referenzhandbuch zu Cúram Workflow*.

### **3.2.5 Arbeitsplanaktivitäten**

Bei einer Arbeitsplanaktivität handelt es sich um eine Aktivität, die keine Geschäftsfunktion ausführt. Ihre Ausführung hat keinerlei Auswirkungen auf die Anwendungsdaten oder den Geschäftsprozess. Der vorrangige Zweck der Arbeitsplanaktivität besteht darin, die Ablaufsteuerung zu unterstützen. Arbeitsplanaktivitäten werden oftmals als Verzweigungs- (Split) und Synchronisierungspunkte (Join) verwendet. Sie sind auch nützlich, wenn die von einem Geschäftsprozess benötigten Aktivitäten nicht von selbst eine gültige Blockstruktur bilden, die vom Workflowmodul ausgeführt werden kann.

Da Benachrichtigungen mit allen Aktivitätstypen verknüpft werden können, lassen sich Arbeitsplanaktivitäten verwenden, um lediglich als reine Benachrichtigungen zu dienen, die nicht mit irgendeiner anderen Funktion verbunden sind.

Eine Beschreibung der mit Arbeitsplanaktivitäten verknüpften Metadaten enthält das Kapitel *Basisaktivität* im Handbuch *Referenzhandbuch zu Cúram Workflow*.

### <span id="page-18-0"></span>**3.2.6 Subflowaktivitäten**

Beim Gestalten eines komplexen Geschäftsprozesses kann dieser zu groß werden, um als einzelne gigantische Prozessdefinition verwaltet werden zu können. Mithilfe einer Subflowaktivität kann eine weitere Prozessdefinition als Teil eines anderen Prozesses umgesetzt werden. Um einen Prozess als Subflow umzusetzen, muss in der Subflowaktivität der jeweils umzusetzende Prozess namentlich angegeben werden. Wie bei anderen Prozessumsetzungsmechanismen wird jeweils die neueste freigegebene Version des Prozesses umgesetzt.

Subflows können synchron umgesetzt werden. Hierbei wird im Zweig des übergeordneten Workflows, der die Subflowaktivität enthält, durch die der Subflowprozess gestartet wurde, die Fertigstellung des Subflowprozesses abgewartet. Alernativ kann ein Subflow auch asynchron umgesetzt werden. Hierbei wird nach dem Start des Subflowprozesses durch die Subflowaktivität im Zweig, der diese enthält, sofort fortgefahren, wobei die Ausgabe des Subflowprozesses keine Auswirkung auf den übergeordneten Prozess hat.

Eine Beschreibung der mit Subflowaktivitäten verknüpften Metadaten enthält das Kapitel *Subflow* im Handbuch *Referenzhandbuch zu Cúram Workflow*.

### **3.2.7 Schleifenaktivitäten**

Wenn eine Geschäftsanforderung zum wiederholten Ausführen eines Verarbeitungsschritts vorhanden ist, kann eine Schleifenaktivität verwendet werden. Der Umfang einer Schleife wird durch Schleifenbeginnund Schleifenendaktivitäten definiert. Der Typ der Iteration und die Anzahl der Iterationen hängen vom Schleifentyp und den für diese Schleife festgelegten Bedingungen ab. Beispiele für Schleifentypen sind *While* und *Do-While*.

Die Schleifenbeginnaktivität ist eine Steuerungsaktivität, durch die der Schleifentyp und die Bedingungen festgelegt werden, die für die Wiederholung bzw. das Ende der Schleife gelten. Durch den Schleifentyp wird angegeben, ob die der Schleife angefügten Bedingungen im Voraus *While* oder nach einer vollständigen Iteration der Schleife (*Do-While* oder "Schleifenschaltung") ausgewertet werden. Wenn es sich um den Typ *While* handelt, werden die Bedingungen vor der ersten Iteration der Schleife geprüft. Lautet das Auswertungsergebnis true, muss die Schleife keine Iteration durchlaufen. Andernfalls wird die Schleife um mindestens eine Iteration fortgesetzt, bevor die Exitbedingungen für die Schleife geprüft werden.

Eine Beschreibung der mit Schleifenaktivitäten verknüpften Metadaten enthält das Kapitel *Schleifenbeginnund Schleifenendaktivitäten* im *Referenzhandbuch zu Cúram Workflow*.

### **3.2.8 Entscheidungsaktivitäten**

Wenn ein Geschäftsprozess von einem Benutzer eine Entscheidung bezüglich der nächsten Schritte erfordert, zum Beispiel durch Beantwortung einer bestimmten Frage, dann sollte die Workflowprozessdefinition eine Entscheidungsaktivität enthalten. Bei einer Entscheidungsaktivität handelt es sich um eine Aktivität, die einem menschlichen Benutzer eine Frage stellt, deren Antwort der Benutzer aus einer Liste verfügbarer Optionen auswählen kann. Alternativ kann er auch einen Freitext eingeben. Sie definiert eine Aufgabe mit einer einzigen Aktion. Hierbei handelt es sich um eine generische Aktion, mit der der Benutzer eine Frage beantworten kann. Das Format der Frage mit den zugehörigen Antwortoptionen kann entweder Multiple-Choice, wobei der Benutzer aus einer Reihe bereitgestellter Optionen auswählen kann, oder ein Freitext sein, wobei der Benutzer die Antwort in einem Textfeld eingeben kann.

Entscheidungsaktivitäten umfassen eine Zuteilungsstrategie, die definiert, welchen Benutzern oder Benutzergruppen die Aufgabe zum Treffen einer Entscheidung zugewiesen werden soll. Entscheidungsaktivitäten können außerdem eine Friststrategie aufweisen, über die definiert wird, was geschieht, wenn ein zugewiesener Benutzer die Frage nicht innerhalb einer vorgegebenen Zeitspanne beantwortet.

Eine Beschreibung der mit Entscheidungsaktivitäten verknüpften Metadaten enthält das Kapitel *Entscheidung* im Handbuch *Referenzhandbuch zu Cúram Workflow*.

### <span id="page-19-0"></span>**3.2.9 Parallele Aktivitäten**

Parallele Aktivitäten fungieren als umschließendes Element für bestimmte Aktivitäten. Der Einsatz von parallelen Aktivitäten zur Laufzeit bewirkt, dass mehrere Instanzen der umschlossenen Aktivität parallel ausgeführt werden. Als einzige umschlossene Aktivitäten werden gegenwärtig nur Aktivitäten vom Typ *Manuell* und *Entscheidung* unterstützt. Daher entspricht die Ausführung paralleler Aktivitäten derzeit der gleichzeitigen Erstellung und Zuteilung mehrerer Aufgaben.

Mit der parallelen Aktivität muss ein Listen-Workflowdatenobjekt verknüpft werden. Durch die Anzahl der Elemente in diesem Listen-Workflowdatenobjekt wird festgelegt, wie viele Instanzen der umschlossenen Aktivität vom Workflowmodul erstellt werden.

Eine Beschreibung der mit parallelen Aktivitäten verknüpften Metadaten enthält das Kapitel *Parallel* im *Referenzhandbuch zu Cúram Workflow*.

### **3.3 Übergänge**

Übergänge werden verwendet, um die verschiedenen Aktivitätstypen in einem Workflowprozess miteinander zu verknüpfen. Ihre Hauptfunktion besteht darin, die Reihenfolge für die Ausführung von Aktivitäten vorzugeben. In einer Prozessdefinition gibt es drei Typen von Übergängen. Durch sie wird festgelegt, wie sich Verzweigungs- und Synchronisierungspunkte zueinander verhalten. Verzweigungspunkte können den Typ *XOR* (Auswahl) oder *AND* (Parallel) haben. Die einander entsprechenden Verzweigungsund Synchronisierungspunkte müssen dem gleichen Typ angehören. Durch einen Verzweigungspunkt vom Typ *XOR* wird angegeben, dass der erste verwendbare Übergang auch tatsächlich verwendet wird. Durch einen Verzweigungspunkt vom Typ *AND* wird angegeben, dass alle verwendbaren Übergänge auch tatsächlich verwendet werden.

Übergänge können optional eine Bedingung haben, mit deren Hilfe entschieden wird, ob ein Übergang verwendet wird. Eine Bedingung ist eine Liste von Ausdrücken, die logische Vorgänge ausführen.

Eine Beschreibung der mit Übergängen verknüpften Metadaten enthält das Kapitel *Übergänge* im *Referenzhandbuch zu Cúram Workflow*.

### **3.4 Workflowdatenobjekte**

Die Daten werden im Workflowmodul als Workflowdatenobjekte und Listen-Workflowdatenobjekte gepflegt und weitergeleitet. Hierbei handelt es sich um in der Prozessdefinition definierte logische Objekte mit einem Namen und einer Liste verschiedenartiger Attribute, denen Daten zugewiesen werden können. Vom Konzept her ähneln sie Objekten in Programmiersprachen, obwohl sich ihr Erscheinungsbild im Workflowsystem anders gestaltet. Werte der Workflowdatenobjekte können bei der Prozessumsetzung oder basierend auf der Ausgabe unterschiedlicher Aktivitätstypen geschrieben werden.

Instanzen der Workflowdatenobjekte und der Listen-Workflowdatenobjekte sind vorhanden, sobald der Prozess umgesetzt ist. Sie bleiben bestehen, bis der Prozess vollendet ist. Damit sind sie zur Verwendung bei den Aktivitäten und Übergängen während der Lebenszeit der betreffenden Prozessinstanz verfügbar. Der Prozessgestalter ist somit dafür verantwortlich, dass Attribute der Workflowdatenobjekte vor der Verwendung gefüllt werden. Der Versuch, "leere" Attribute der Workflowdatenobjekte zu verwenden, führt zu Laufzeitfehlern.

### **3.4.1 Workflowdatenobjekte des Kontexts**

Bei Workflowdatenobjekten des Kontexts handelt es sich um jene, die nicht ausdrücklich in den Metadaten der Workflowprozessdefinition definiert sind, aber über das Prozessdefinitionstool (PDT) und das Workflowmodul während der Ausführung eines Prozesses an verschiedenen Stellen verfügbar gemacht werden. Beispiele umfassen das vom Workflowmodul zur Verfügung gestellte und verwaltete Workflowdatenobjekt (WDO) Context\_RuntimeInformation, das in verschiedenen mit einer Aktivität *Manuell* ver<span id="page-20-0"></span>knüpften Aktivität zur Verfügung gestellte WDO Context\_Task und das in manchen mit einer Aktivität *Schleife* verknüpften Aktivität zur Verfügung gestellte WDO Context\_Loop.

Eine Beschreibung der mit Workflowdatenobjekten (WDO) verknüpften Metadaten enthält das Kapitel *Workflowdatenobjekte* im *Referenzhandbuch zu Cúram Workflow*.

### **3.5 Aktivitätsbenachrichtigungen**

Bei einer Benachrichtigung handelt es sich einfach um Informationen, die Benutzern bei der Ausführung eines Schritts im Prozess gesendet wird. Benachrichtigungen können die Form von Warnungen im *Posteingang* eines Benutzers oder von E-Mails haben. Die Benutzer, denen die Benachrichtigung gesendet werden muss, werden über die für die Benachrichtigung festgelegte Zuteilungsstrategie ermittelt. Die dem Benutzer in der Warnung oder E-Mail jeweils angezeigten Informationen werden als Teil der Aktivität in der Workflowprozessdefinition festgelegt.

Benachrichtigungen können an jede beliebige Aktivität in einer Workflowprozessdefinition angehängt werden. Das Erstellen und Senden der Benachrichtigungen erfolgt über den jeweils festgelegten Bereitstellungsmechanismus, wenn das Workflowmodul die Aktivität, die die Benachrichtigung enthält, ausführt.

Eine Beschreibung der mit Aktivitätsbenachrichtigungen verknüpften Metadaten enthält das Kapitel *Aktivitätsbenachrichtigungen* im *Referenzhandbuch zu Cúram Workflow*.

### **3.6 Entwerfen einer Workflowprozessdefinition**

Nachdem nun die Hauptkomponenten einer Workflowprozessdefinition erläutert wurden, liefern die folgenden Abschnitte eine kurze Übersicht über Methoden, mit denen ein einfacher Geschäftsprozess analysiert und in eine Workflowprozessdefinition umgewandelt werden kann. Außerdem werden die wesentlichen Aspekte behandelt, die dabei zu berücksichtigen sind.

### **3.6.1 Aspekte beim Analysieren von Geschäftsprozessen**

Das Analysieren eines Geschäftsprozesses zum Bestimmen und Festlegen des darin enthaltenen Workflowprozesses gehört zur Rolle eines Workflowentwicklers.

Beim Analysieren eines Geschäftsprozesses sollten die folgenden Aspekte berücksichtigt werden:

#### **Identifizieren der wesentlichen Schritte des Geschäftsprozesses**

Dabei handelt es sich um die Schritte, die für einen erfolgreichen Verlauf des Geschäftsprozesses unbedingt erforderlich sind. Wenn der Workflow diese Schritte enthalten soll, müssen weitere Aspekte in Betracht gezogen werden, die im Folgenden beschrieben werden.

#### **Berücksichtigen von Datenintegrität und Rückverfolgbarkeit**

Daten, die den Workflow durchlaufen, müssen intakt gehalten werden. Außerdem muss eine Rückverfolgbarkeit dieser Daten gegeben sein, d. h., die Möglichkeit, zu bestimmen, wie diese Daten beim Durchlaufen des Workflows verändert wurden. Dies kann die Rückverfolgbarkeit von Daten mithilfe von anderen integrierten Systemen umfassen.

**Bestimmen, ob es alternative Methoden zum Abschließen fehlgeschlagener wesentlicher Schritte gibt** Es ist sehr wichtig zu bestimmen, ob es alternative Methoden zum Abschließen aller fehlgeschlagenen Schritte gibt – entweder manuell oder mithilfe einer automatisierten Behelfslösung. Wenn es keine Methode zum Abschließen eines wesentlichen Schritts bei einem Fehler gibt, sollte dieser Schritt nicht in den Workflow aufgenommen werden.

#### **Bestimmen der Schritte im Geschäftsprozess, die wahrscheinlich verändert werden**

Schritte, die in einem Geschäftsprozess wahrscheinlich eine Änderung durchlaufen, sind potenzielle Kandidaten für den Workflow. Der Workflow ist ein leicht zu konfigurierender Mechanismus zum Umgang mit Aktivitäten. Immer dann, wenn die Schritte im Geschäftsprozess geändert werden müssen, können die Aktivitäten nach Bedarf neu angeordnet oder entfernt werden.

#### <span id="page-21-0"></span>**Identifizieren nicht teilbarer Aufgaben**

In einem Geschäftsprozess kann es zwei oder mehr Schritte geben, die nicht teilbar sind. Ein Teil eines Geschäftsprozesses kann beispielsweise sein, die Sozialversicherungsnummer einer Person in ein System und ihre Gehaltsdaten in verschiedene Tabellen zu schreiben. Diese Aufgaben können als zwei Schritte im Geschäftsprozess betrachtet werden. Es handelt sich dabei jedoch um nicht teilbare Aufgaben, d. h., eine ist ohne die andere nicht gültig. Nicht teilbare Aufgaben sollten nicht in den Workflow aufgenommen werden, es sei denn, sie können in einer Aktivität zusammengefasst werden.

#### **Bestimmten, ob der Schritt eine Benachrichtigung umfasst**

Jedem Aktivitätstyp in einer Workflowprozessdefinition kann eine Benachrichtigung hinzugefügt werden. Die Zustellung der Benachrichtigung erfolgt, wenn die Aktivität vom Workflowmodul ausgeführt wird.

#### **Bestimmen, ob der Schritt eine Arbeitsleistung umfasst, die von einem Benutzer ausgeführt werden**

**soll** Für Arbeit, die von einem Benutzer ausgeführt werden soll, muss eine manuelle Aktivität erstellt werden.

#### **Identifizieren erforderlicher Daten**

Dies umfasst den Typ der erforderlichen Daten sowie ihren Verwendungszweck.

Nachdem diese Aspekte berücksichtigt wurden, sollte der Workflowentwickler in der Lage sein, den Workflow für den Geschäftsprozess zu gestalten.

### **3.6.2 Auswählen und Analysieren des Geschäftsprozesses für einen Workflow**

Der erste Schritt beim Entwerfen eines Workflows besteht im Auswählen und Analysieren des Geschäftsprozesses. Dabei sind die oben aufgeführten Aspekte zu berücksichtigen. Dies gilt auch für alle weiteren Aspekte, die die Organisation für ihre Workflowentwickler definiert. Ein Beispiel für einen Geschäftsprozess, mit dem eine mögliche Umsetzung dieses Vorgang veranschaulicht wird, ist der Geschäftsprozess *Fall schließen*.

Auf übergeordneter Ebene schließt ein Geschäftsprozess "Fall schließen" einen Fall und die mit ihm verknüpften Datensätze, einschließlich der zugehörigen Fallprüfungen, Fallüberweisungen und offenen Fallereignisse. Für Dienstleister wird für jede Fallüberweisung eine Abschlusskommunikation gedruckt. Auch für den Hauptbeteiligten des Falls wird eine Abschlusskommunikation gedruckt. Die Fall-ID bzw. Fallkennung (caseID) des zu schließenden Falls ist Bestandteil der zum Ausführen dieses Geschäftsprozesses erforderlichen Daten.

Auf untergeordneter Ebene beginnt dieser Geschäftsprozess mit einer Reihe von Schritten, die das Überprüfen der Fallsicherheit und der Fallprüfungen, das Aktualisieren des Status der Übersicht auf "Geschlossen" und das Setzen des Enddatums für den Fallstatus auf das aktuelle Datum umfassen. Anschließend werden drei neue Datensätze eingefügt: ein Fallstatusbericht, ein Fallabschlussbericht und ein Fallereignisbericht. Alle diese Schritte können als wesentlich für den Geschäftsprozess "Fall schließen" identifiziert werden. Beachten Sie jedoch, dass bei einem Fehlen eines dieser Schritte entweder die Datenintegrität des Falls beeinträchtigt würde oder die Rückverfolgbarkeit bei dem Versuch, den Fall zu schließen, unvollständig wäre. Da alle diese Schritte erforderlich sind, bei einem Fehlschlagen des Workflows jedoch schwierig zu implementieren wären, sollten sie nicht in den Workflowprozess verschoben werden.

Der nächste Schritt im Geschäftsprozessbeispiel "Fall schließen" besteht in der Neubewertung des Falls. Damit werden sämtliche Über- oder Unterzahlungen identifiziert. Somit ist dieser Schritt wesentlich für den Geschäftsprozess, da der Fall nicht geschlossen werden sollte, wenn Über- oder Unterzahlungen gefunden werden. Daher sollte dieser Schritt nicht in den Workflow aufgenommen werden.

<span id="page-22-0"></span>Wenn die Neubewertung zu einer Über- oder Unterzahlung führt, wird der Falleigentümer darüber benachrichtigt, sofern der Falleigentümer nicht der Benutzer ist, der den Fall schließt. Da dieser Schritt eine auf einer Bedingung basierende Benachrichtigung enthält, ist dieser Schritt als Teil des Workflows zum Schließen des Falls möglicherweise konfigurierbar.

Wenn die Neubewertung zu keiner Über- oder Unterzahlung führt, wird der Prozess zum Schließen des Falls fortgesetzt. Das System überprüft, ob aktive Fallprüfungen vorhanden sind, und bricht diese ab, während es die Fallprüfer benachrichtigt. Das System überprüft, ob Fallreaktivierungsereignisse für den Fall vorhanden sind, und schließt diese Ereignisse. Das System überprüft, ob aktive Fallüberweisungen vorhanden sind, bricht diese ab und erzeugt eine Kommunikation mit den von den abgebrochenen Überweisungen betroffenen Dienstleistern. Für den Hauptbeteiligten des Falls druckt das System außerdem eine Abschlusskommunikation. Alle diese Schritte können Teil des Workflows sein, und es können, wo erforderlich, Benachrichtigungen definiert werden.

Beachten Sie, dass die Kommunikationen für die Dienstleister und die Abschlusskommunikation für den Hauptbeteiligten manuell in einen Umschlag gesteckt und an den jeweiligen Empfänger der Kommunikation gesendet werden müssen. Dies ist ein zusätzlicher Schritt, der möglicherweise zum Prozess "Fall schließen" hinzugefügt werden muss und eine manuelle Aktivität erfordern würde.

Der letzte Schritt im Geschäftsprozess "Fall abschließen" besteht darin, zu bestimmen, ob der Falleigentümer über das Abschließen des Falls benachrichtigt werden muss. Dies erfolgt nur, wenn der den Fall schließende Benutzer nicht gleichzeitig der Falleigentümer ist. Dieser Schritt kann ebenfalls in den Workflow eingefügt werden, und die entsprechenden Benachrichtigungen lassen sich definieren.

Daraus wird ersichtlich, dass sieben Schritte in den Workflow eingefügt werden müssen. Bei einigen dieser Schritte sind Benachrichtigungen erforderlich. Darüber hinaus sind Fall- und Neubewertungsdaten erforderlich.

### **3.6.3 Identifizieren von Workflowbeteiligten**

Beteiligte können verschiedene Rollen bei der Fertigstellung eines Workflows spielen. So kann es beispielsweise für eine Aktivität notwendig sein, dass Informationen an einen bestimmten Benutzer übergeben werden. Ein wichtiger Aspekt bei der Automatisierung von Geschäftsprozessen besteht in der Fähigkeit, die Zuteilung von Arbeit zu den für die Arbeitsdurchführung erforderlichen Ressourcen zu verwalten. Manuelle Aktivitäten können beispielsweise Benutzern (oder Gruppen von Benutzern), die zu der Ausführung dieser Aktivität beitragen, zugewiesen werden. Entscheidungsaktivitäten können Benutzern zugewiesen werden, die für das Beantworten einer bestimmten Frage verantwortlich sind.

Das Identifizieren von Workflowbeteiligten ist hilfreich beim Bestimmen der Benutzer, die möglicherweise Ziele der Aktivitäten und Aktivitätsbenachrichtigungen sind. Als Teil der Workflows kann es außerdem erforderlich sein, mit Beteiligten zu kommunizieren, die keine Benutzer sind. Das Identifizieren dieser Beteiligten ist der erste Schritt beim Suchen von Kommunikationswegen mit ihnen als Teil des Workflows.

Die Beteiligten im Prozess "Fall schließen" werden wie folgt identifiziert:

v Der Benutzer, der den Fall schließt

- v Der für den Fall verantwortliche Falleigentümer (dies kann auch der Benutzer sein, der den Fall schließt): Dieser Benutzer wird über alle Über- oder Unterzahlungen oder anderenfalls über das Schließen des Falls benachrichtigt.
- v Fallprüfer: Diese Benutzer werden benachrichtigt, wenn geplante Prüfungen abgebrochen werden.
- v Dienstleister: Beim Abbrechen von Überweisungen werden Kommunikationen für diese Beteiligten erstellt.
- v Hauptbeteiligter: Beim Schließen eines Falls wird eine Kommunikation für diesen Teilnehmer erstellt.
- v Benutzer, der gedruckte Kommunikationen versendet: Dies umfasst die Kommunikationen für die Dienstleister und den Hauptbeteiligten.

### <span id="page-23-0"></span>**3.6.4 Entwerfen des Workflows**

Die Hauptschritte beim Entwerfen des Workflows bestehen im Auflisten seiner Aktivitäten (einschließlich des Split- und Join-Typs jeder Aktivität), im Definieren aller Übergänge zwischen den Aktivitäten sowie im Definieren ihrer Bedingungen und im Identifizieren der erforderlichen Attribute der Workflowdatenobjekte.

#### **3.6.4.1 Auflisten von Aktivitäten und Split-/Join-Typen**

Jeder Schritt in einem im Workflow implementierten Geschäftsprozess muss in einem Zusammenhang mit einer Aktivität stehen. Zum Prüfen des Workflows sind möglicherweise weitere Aktivitäten erforderlich. Zum Sicherstellen, dass ein Workflow gut gestaltet ist, können beispielsweise Arbeitsplanaktivitäten verwendet werden.

Alle Aktivitäten im Workflow müssen einen Aktivitätstyp sowie einen Split- und Join-Typ besitzen. Aktivitäten, die Benachrichtigungen umfassen, sowie manuelle Aktivitäten müssen mindestens einen Beteiligten aufweisen, der das Ziel der Benachrichtigung oder der manuellen Aktivitätsaufgabe ist. Es kann außerdem hilfreich sein, alle anderen Beteiligten zu identifizieren, die in einer Aktivität eine Rolle spielen.

Im Folgenden werden die für den Workflow "Fall schließen" erforderlichen Aktivitäten aufgeführt:

| Aktivitätsnummer | Aktivitätsbeschreibung                                                                    | Aktivitätstyp | Beteiligte       | Join-Typ              | Split-Typ             |
|------------------|-------------------------------------------------------------------------------------------|---------------|------------------|-----------------------|-----------------------|
| 1                | Workflow starten                                                                          | Start         | Nicht zutreffend | Nicht zu-<br>treffend | Auswahl<br><b>XOR</b> |
| $\overline{2}$   | Falleigentümer benachrich-<br>tigen, Fall nicht geschlos-<br>sen                          | Arbeitsplan   | Falleigentümer   | Keine                 | Keine                 |
| 3                | Fallprüfung(en) überprü-<br>fen und Prüfer benachrich-<br>tigen                           | Automatisch   | Fallprüfer       | Keine                 | Keine                 |
| 4                | Reaktivierung des Falls<br>überprüfen                                                     | Automatisch   | Nicht zutreffend | Keine                 | Keine                 |
| 5                | Fallüberweisungen über-<br>prüfen und Kommunikati-<br>onen für Dienstleister<br>erstellen | Automatisch   | Dienstleister    | Keine                 | Auswahl<br><b>XOR</b> |
| 6                | Weiterleiten, wenn der den<br>Fall schließende Benutzer<br>Falleigentümer ist             | Arbeitsplan   | Nicht zutreffend | Keine                 | Keine                 |
| 7                | Falleigentümer beim<br>Schließen des Falls benach-<br>richtigen                           | Arbeitsplan   | Falleigentümer   | Keine                 | Keine                 |
| 8                | Kommunikation für<br>Hauptbeteiligten erstellen                                           | Automatisch   | Hauptbeteiligter | Auswahl<br><b>XOR</b> | Keine                 |
| 9                | Kommunikationen an<br>Dienstleister und<br>Hauptbeteiligten versen-<br>den                | Manuell       | Falleigentümer   | Keine                 | Keine                 |
| 10               | Workflow beenden                                                                          | Ende          | Nicht zutreffend | Auswahl<br><b>XOR</b> | Nicht zu-<br>treffend |

*Tabelle 1. Aktivitäten zum Schließen des Falls*

### <span id="page-24-0"></span>**3.6.4.2 Definieren von Übergängen und ihren Bedingungen**

Sämtliche Aktivitäten (mit Ausnahme der Endprozessaktivität) müssen mindestens einen ausgehenden Übergang besitzen. Dabei handelt es sich um den Übergang von einer Aktivität zur nächsten im Prozess. Aktivitäten mit einem Split-Typ "Parallel" (*AND*) oder "Auswahl" (*XOR*) verfügen über mehrere Ausgänge.

Der Workflowentwickler muss die Übergänge für sämtliche Aktivitäten in einem Workflow definieren. Gegebenenfalls müssen auch die Bedingungen für diese Übergänge definiert werden. Das Workflowmodul verwendet diese Bedingungen, um den Arbeitsplan für einen Workflowprozess zu bestimmen.

Im Folgenden werden die Übergänge für die oben beschriebenen Aktivitäten "Fall schließen" und ihre Bedingungen aufgeführt:

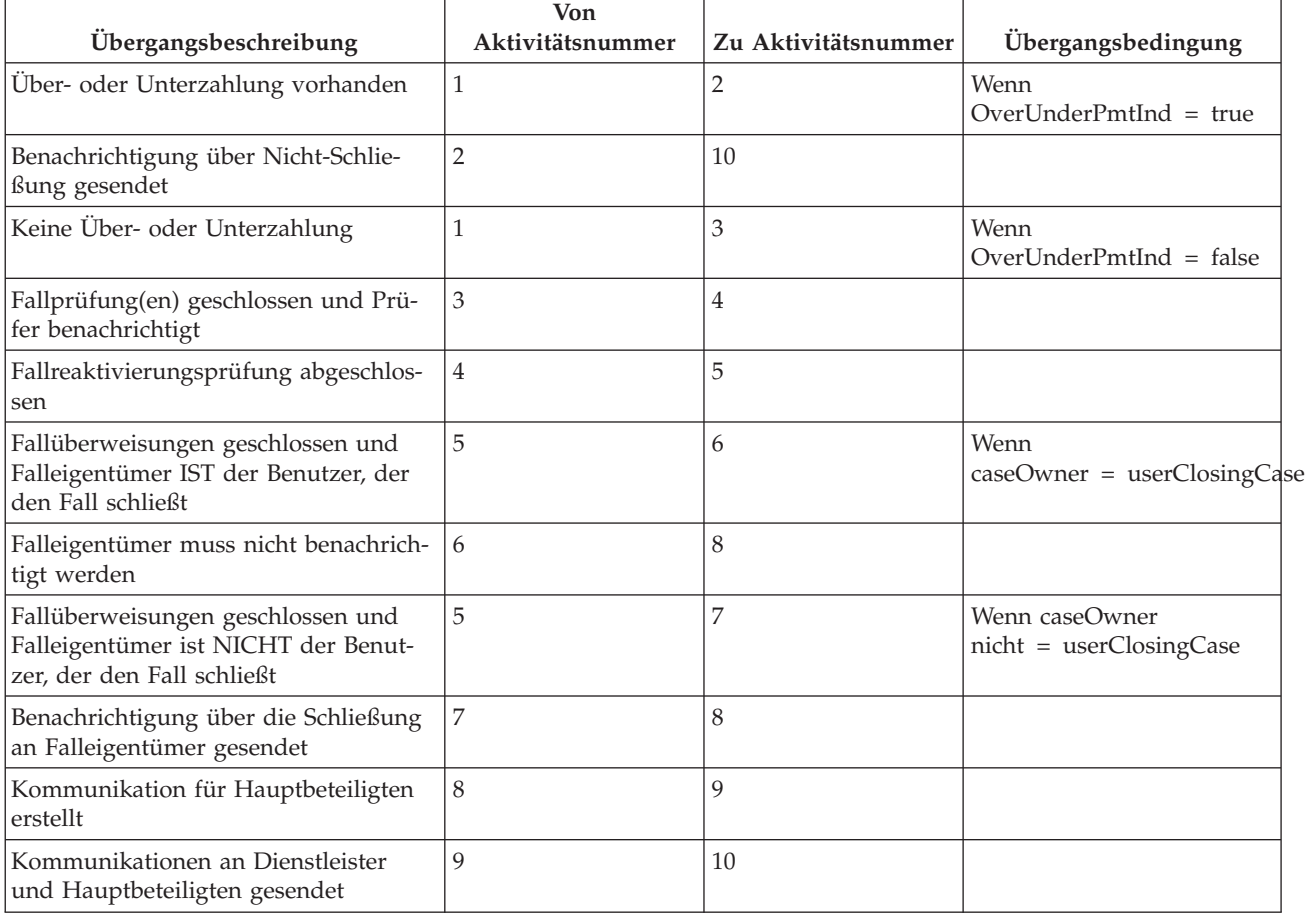

#### *Tabelle 2. Übergänge beim Schließen des Falls*

#### **3.6.4.3 Grafikentwurf**

Sobald der Workflowentwickler eine Liste der Aktivitäten und ihrer Übergänge identifiziert hat, sollte er eine grafische Ansicht des Workflows erstellen. Auf diese Weise kann der Workflowentwickler die Gültigkeit des Entwurfs vor der Entwicklung überprüfen. Beim Erstellen der Grafik kann der Workflowentwickler sein bevorzugtes Tool verwenden, z. B. Microsoft® Visio.

#### **3.6.4.4 Identifizieren von Attributen für Workflowdatenobjekte**

Zum erfolgreichen Umsetzen eines Workflows (und zum Fortfahren) müssen die erforderlichen Daten zur Umsetzungszeit erfolgreich in den Workflowprozess oder während der Lebenszeit der Prozessinstanz erfolgreich zwischen Aktivitäten übergeben werden. Diese Daten werden als WDOs für die Workflowpro<span id="page-25-0"></span>zessdefinition definiert und müssen den jeweiligen Aktivitäten zugewiesen werden. In Folgenden werden die im Verlauf des Workflowprozesses "Fall schließen" erforderlichen Attribute für Workflowdatenobjekte aufgeführt:

| Datenposten            | Zweck                                                                                                    |  |  |
|------------------------|----------------------------------------------------------------------------------------------------|--|--|
| caseID                 | Während des gesamten Workflows zum Identifizieren<br>des zu schließenden Falls erforderlich                                                                                                    |  |  |
| overUnderPmtInd        | Dies wird für die Übergangsbedingung verwendet, um<br>zu bestimmen, ob der Fall geschlossen werden kann oder<br>ob der Falleigentümer darüber benachrichtigt werden<br>muss, dass bei der Neubewertung eine Über- oder<br>Unterzahlung gefunden wurde.                |  |  |
| caseOwner              | Benutzername des Falleigentümers: Dies wird für die<br>Übergangsbedingung verwendet, um zu bestimmen, ob<br>dem Falleigentümer eine Benachrichtigung über das<br>Schließen des Falls gesendet werden soll.                                                            |  |  |
| userClosingCase        | Der Name des Benutzers, der den Geschäftsprozess zum<br>Schließen des Falls eingeleitet hat: Dies wird für die<br>Übergangsbedingung verwendet, um zu bestimmen, ob<br>dem Falleigentümer eine Benachrichtigung über das<br>Schließen des Falls gesendet werden soll. |  |  |
| listOfCaseReviewers    | Eine Liste mit Benutzernamen von Fallprüfern, denen<br>Benachrichtigungen über abgebrochene Fallprüfungen<br>gesendet werden müssen.                                                                                                    |  |  |
| listOfServiceSuppliers | Eine Liste mit Namen von Betroffenenrollen von<br>Dienstleistern, für die Kommunikationen bezüglich abge-<br>brochener Überweisungen gedruckt und gesendet wer-<br>den müssen.                                                                                        |  |  |

*Tabelle 3. Attribute für Workflowdatenobjekte im Workflow "Fall schließen"*

### **3.6.5 Bestimmen, was die Workflowprozessinstanz startet**

Der Workflowentwickler muss bestimmen, wodurch eine Workflowprozessinstanz für den neuen Workflow gestartet wird. Dies ist die Phase im Geschäftsprozess, in der die Umsetzung des Workflows erfolgt. Beim Entwerfen eines Workflows ist dies in der Regel der Schritt im Geschäftsprozess, der direkt vor dem ersten dem Workflow hinzugefügten Hauptschritt kommt.

Der erste Hauptschritt im Workflow besteht darin, zu bestimmen, ob als Teil der Neubewertung eine Über- oder Unterzahlung gefunden wurde oder nicht, und, wenn eine gefunden wurde, den Falleigentümer zu benachrichtigen, dass der Fall nicht geschlossen werden kann.

Der diesem vorangehende Schritt ist die Neubewertung des Falls selbst. Da die Neubewertung dem Workflow nicht als eine Aktivität zugewiesen wurde, ist sie ein wahrscheinlicher Kandidat für die Stelle im Geschäftsprozess, von der aus der Workflow umgesetzt werden sollte.

Im Geschäftsprozess "Fall schließen" kann ein Ereignis direkt nach der Neubewertung hinzugefügt werden, wodurch eine Prozessinstanz des Workflows "Fall abschließen" ausgelöst wird. Alternativ kann auch der Quellcode aktualisiert werden, um den Workflow "Fall schließen" direkt umzusetzen.

### **3.6.6 Zusätzliche Aspekte**

Beim Analysieren eines Geschäftsprozesses und dem Entwerfen eines Workflows sind weitere Aspekte zu berücksichtigen. Diese werden im Folgenden aufgeführt:

#### **Bestimmen, ob Schritte in kleinere Schritte unterteilt werden können**

Dies kann auch eine alternative Vorgehensweise für fehlgeschlagene Schritte sein. Außerdem ist

dies möglicherweise eine gute Vorgehensweise, um komplexe Aktivitäten in kleinere, weniger komplexe Aktivitäten zu unterteilen. Je weniger komplex die Aktivität ist, desto einfacher kann sie durchgeführt werden. Bei einem Fehlschlagen des Workflows lassen sich abgeschlossene Aktivitäten leichter rückgängig machen, wenn sie kleiner und besser zu verwalten sind.

#### **Identifizieren von Quellcodeänderungen zum Unterstützen des Workflows**

In der Anwendung vorhandene Geschäftsprozessobjekt-Methoden bzw. GPO-Methoden müssen möglicherweise restrukturiert werden, damit sie in einer Workflowprozessdefinition angegeben werden können. Eine solche Restrukturierung kann das Unterteilen einer angegebenen Methode in kleinere und eigenständigere Schritte umfassen, von denen jeder eine vordefinierte und gut nachvollziehbare Funktion enthält, die sich leicht in einen Workflow integrieren lässt.

# <span id="page-28-0"></span>**Kapitel 4. Workflowmodul und Prozessumsetzung**

### **4.1 Workflowmodul**

Das Cúram Workflow Management System (WMS) enthält ein Workflowmodul, das die Laufzeit-Ausführungsumgebung für eine Prozessinstanz bereitstellt. Zum Umsetzen eines Workflowprozesses stehen verschiedene Mechanismen zur Verfügung, die im folgenden Abschnitt beschrieben werden. Beim Umsetzen eines Prozesses untersucht das Workflowmodul den angegebenen umzusetzenden Prozess und verwendet die jüngste veröffentlichte Version der entsprechenden Prozessdefinition, um die auszuführende Prozessinstanz zu erstellen.

Die für das Umsetzen des angegebenen Workflows erforderlichen Daten werden durch die Umsetzungszuordnungen in einer Prozessdefinition festgelegt. Dabei handelt es sich um Zuordnungen von Strukturattributen in der Anwendung zu Workflowdaten-Objektattributen, die als notwendig für eine Umsetzung markiert wurden. Bei Umsetzung des Prozesses werden die Daten in den angegebenen Strukturattributen zu den Objektattributen der Workflowdaten zugeordnet und gespeichert, sodass sie an anderer Stelle im Workflow verwendet werden können.

Vom Workflowmodul wird der Lebenszyklus der Prozessinstanz verwaltet, wozu die Ausführung von Aktivitätsinstanzen und die Auswertung von Übergangsregeln gehören. Während des Lebenszyklus von Prozessinstanzen reagiert das Workflowmodul weiterhin auf Ereignisse, z. B. die Vollendung einer Aufgabe, die es anweisen, die Ausführung einer Prozessinstanz fortzusetzen. Das Workflowmodul erstellt Aufgaben, die Benutzer über die manuell abzuschließenden Aufgaben instruieren, und wertet die Zuteilungsstrategien aus, um zu ermitteln, welchen Benutzern diese Aufgaben zugeteilt werden sollen. Das Workflowmodul erstellt zudem Benachrichtigungen für Benutzer, um diese über den Fortschritt oder Status einer Workflow-Prozessinstanz zu informieren.

Das Workflowmodul verwaltet jede Prozessinstanz, bis die Endprozessaktivität für die jeweilige Instanz erreicht ist. Die Ausführung dieser Aktivität zeigt den Abschluss der Prozessinstanz an. Wenn die Workflow-Prozessinstanz fehlschlägt, erfasst das Workflowmodul Informationen zu dem Fehler. Anschließend kann ein Workflowadministrator diese Informationen verwenden, um die Workflow-Prozessinstanz ab dem Fehlerpunkt erneut zu versuchen.

### **4.2 Prozessumsetzung**

Beim Umsetzen einer Prozessdefinition wird eine Instanz des betreffenden Prozesses erstellt. Die meisten Prozessdefinitionen erfordern einen Mindestsatz an Anfangsdaten. Alle Umsetzungsmechanismen müssen über die Möglichkeit verfügen, die Eingabedaten für einen bestimmten Prozess bei der Umsetzung festzulegen.

Derzeit werden von Cúram Workflow Management System (WMS) vier Umsetzungsmechanismen unterstützt. In den folgenden Abschnitten finden Sie jeweils eine kurze Zusammenfassung der einzelnen Mechanismen. Eine detailliertere technische Übersicht enthält das Kapitel *Prozessumsetzung* im *Referenzhandbuch zu Cúram Workflow*.

### **4.2.1 Umsetzung über Code**

Der direkte Weg zum Umsetzen eines Prozesses besteht darin, eine Stelle in der Anwendung zu ermitteln, an der eine Prozessinstanz gestartet werden muss. Anschließend muss an der entsprechenden Stelle Code eingefügt werden, um die Umsetzungsdienst-API aufzurufen. Diese Anwendungsprogrammierschnittstelle (API)ermöglicht Entwicklern, den Namen des zu startenden Prozesses festzulegen und die vom Prozess benötigten Daten bereitzustellen.

<span id="page-29-0"></span>Die Umsetzung eines Prozesses auf diese Weise ist zwar einfach und intuitiv, hat aber den Nachteil, dass sie in der Anwendungslogik fest programmiert ist. Daher bewirken Änderungen wie das Entfernen der Umsetzung, das Umgestalten des Prozessstarts oder auch nur geringfügige Anpassungen an den erforderlichen Umsetzungsdaten, dass der Code bearbeitet und die der Anwendung erneut bereitgestellt werden muss.

Weitere Details zur Umsetzung von Prozessen aus Code enthält das Kapitel *Prozessumsetzung* im *Referenzhandbuch zu Cúram Workflow*.

### **4.2.2 Umsetzung durch Auslösen von Ereignissen**

Ereignisse stellen einen Mechanismus für Bestandteile der Anwendung mit flexiblen Verbindungen dar, mit dessen Hilfe Informationen über Statusänderungen im System übermittelt werden können. Wenn durch ein Modul in der Anwendung ein Ereignis ausgelöst wird, erhalten ein oder mehrere andere Module eine diesbezügliche Benachrichtigung, sofern sie als Zuhörer des betreffenden Ereignisses registriert sind.

Um diese Funktion nutzen zu können, müssen Ereignisse definiert werden. Zudem ist Anwendungscode zur Ereignisauslösung erforderlich, und es müssen Ereignishandler als Zuhörer für entsprechende Ereignisse definiert und registriert werden. Entwickler müssen Ereignishandler (Klassen, die bei der Ereignisauslösung eine Aktion ausführen) und optional Ereignisfilter (Logik, mit der festgelegt wird, ob der Handler für ein bestimmtes Ereignis aufgerufen wird oder nicht) schreiben und registrieren. Das WMS (Workflow Management System) verfügt über einen Ereignishandler, der automatisch als Zuhörer für mit Workflows verknüpfte Ereignisse registriert ist.

Es ist darüber hinaus möglich, einen Prozess als Reaktion auf ein ausgelöstes Ereignis zu starten. Dazu müssen bestimmte Konfigurationsdaten festgelegt werden (entweder über eine Administrationsschnittstelle oder als vorkonfigurierte Datenbankeinträge). Durch die Konfiguration wird festgelegt, welche Prozesse als Reaktion auf ein bestimmtes ausgelöstes Ereignis gestartet werden sollen. Die Zuordnung der Ereignisdaten zu den vom Prozess benötigten Umsetzungsdaten kann ebenfalls auf diese Weise konfiguriert werden.

Die Ereigniskonfiguration für die Prozessumsetzung wird in der Datenbank gespeichert, und es wird eine Benutzeroberfläche bereitgestellt, über die diese Daten bearbeitet werden können. Eine auf diese Weise erstellte Prozessumsetzung kann zur Laufzeit aktiviert, deaktiviert, geändert und sogar entfernt werden. Der Nachteil dieses Ansatzes besteht jedoch darin, dass nur Prozessdefinitionen, die eine entsprechend kleine Menge an Umsetzungsdaten benötigen, auf diese Weise umgesetzt werden können, da Ereignisse nur über eine begrenzte Datenmenge verfügen.

Mit der Anwendung wird ein Ereignishandler für die Prozessumsetzung bereitgestellt, der automatisch als Zuhörer für in der Anwendung ausgelöste Ereignisse registriert ist. Wenn ein Prozess so konfiguriert wurde, dass er durch ein Ereignis umgesetzt wird, werden die Ereignisdaten den Umsetzungsdaten des Prozesses zugeordnet, und der Prozess wird gestartet.

Weitere Details zur Umsetzung von Prozessen durch Auslösen von Ereignissen enthält das Kapitel *Prozessumsetzung* im *Referenzhandbuch zu Cúram Workflow*.

### **4.2.3 Umsetzung als Subflow**

Soll ein Prozess als Subflow umgesetzt werden, muss im übergeordneten Prozess, in dem der seinerseits nach Namen umgesetzte Prozess angegeben ist, eine Subflowaktivität erstellt werden. Wie bei anderen Prozessumsetzungsmechanismen wird jeweils die neueste freigegebene Version des Prozesses umgesetzt.

Subflows können *synchron* umgesetzt werden. Hierbei wird im Zweig des übergeordneten Workflows, der die Subflowaktivität enthält, durch die der Subflowprozess gestartet wurde, die Fertigstellung des Subflowprozesses abgewartet.

<span id="page-30-0"></span>Alternativ kann ein Subflow auch *asynchron* umgesetzt werden. Hierbei wird nach dem Start des Subflowprozesses durch die Subflowaktivität im Zweig, der diese enthält, sofort fortgefahren, wobei die Ausgabe des Subflowprozesses keine Auswirkung auf den übergeordneten Prozess hat.

Weitere Details zur Umsetzung eines Prozesses als Subflow enthält das Kapitel *Subflow* im *Referenzhandbuch zu Cúram Workflow*.

### **4.2.4 Umsetzung über Webdienste**

Die Workflowprozesse können durch Festlegen von Metadatenwerten als Webdienst zugänglich sein. Sobald die Webdienstanwendung bereitgestellt worden ist, stehen die WSDL (Web Services Description Language) und der Dienst für solche Prozessdefinitionen auf die übliche Weise für die Webdienste der Anwendung zur Verfügung. Der Name des Diensts entspricht dem Namen des Prozesses, der dann zugänglich ist.

Weitere Details zur Umsetzung von Prozessen über Webdienste enthält das Kapitel zu *Workflow-Webdiensten* im *Referenzhandbuch zu Cúram Workflow*.

# <span id="page-32-0"></span>**Kapitel 5. Posteingang und Aufgabenverwaltung**

### **5.1 Einführung**

Mit dem Posteingang verwalten die Benutzer einer Cúram-Anwendung ihre Aufgaben. In den folgenden Abschnitten werden die verschiedenen Aufgaben, die im Posteingang verfügbar sind, beschrieben. Außerdem werden die Funktionen behandelt, die Benutzern zur Verfügung stehen, um die ihnen zugewiesenen Aufgaben bis zum Abschluss zu bearbeiten.

### **5.2 Aufgaben**

### **5.3 Eigene Aufgaben**

### **5.3.1 Meine offenen Aufgaben**

Um eine Aufgabe ausführen zu können, d. h. um die für eine Aufgabe verfügbaren Funktionen aufzurufen, muss der Benutzer die jeweilige Aufgabe zunächst zu seiner Liste *Meine offenen Aufgaben* hinzufügen. Dies kann anhand der Funktion *Zu meinen Aufgaben hinzufügen* erzielt werden, die auf der Ergebnisliste der Suchseite *Verfügbare Aufgaben* oder auf der **Startseite der Aufgabe** angegeben werden kann.

In der Liste *Meine offenen Aufgaben* werden daher alle Aufgaben mit dem Status *Offen* angezeigt. Die in dieser Liste enthaltenen Aufgaben werden nicht länger in der Liste *Verfügbare Aufgaben* des Benutzers angezeigt und stehen auch keinem anderen Benutzer in der Anwendung zur Verfügung.

**Anmerkung:** Über die Startseiten der Anwendung ist ebenfalls eine Ansicht für *Meine offenen Aufgaben* verfügbar.

# **5.3.2 Meine zurückgestellten Aufgaben**

Wenn eine Aufgabe erst einmal in der Liste *Meie offenen Aufgaben* aufgeführt wird, so kann sie bis zu einem späteren Datum zurückgestellt werden. Eine zurückgestellte Aufgabe wird aus der Liste *Meine offenen Aufgaben* des Benutzers in dessen Liste *Zurückgestellte Aufgaben* verschoben. Wenn für die Aufgabe ein Datum für den Neustart angegeben wird, kann die Aufgabe am angegebenen Datum automatisch wieder in die Liste *Meine offenen Tasks* verschoben werden. Dies kann über die Ausführung eines Batchauftrags RestartTask zum Neustarten der Aufgabe erzielt werden, der als Teil der Anwendung bereitgestellt wurde. Die Aufgabe kann auch anhand der bereitgestellten Funktion *Aufgabe neu starten* für Aufgabenverwaltung wieder in die Liste *Meine offenen Aufgaben* zurückgeführt werden.

### **5.4 Suche nach verfügbaren Aufgaben**

Auf dieser Seite im Posteingang kann der Benutzer nach Aufgaben suchen, die ihm, seinen Organisationsobjekten (Organisationseinheiten, Positionen oder Tätigkeiten) oder einem von ihm abonnierten Gruppenpostfach direkt zugewiesen sind. Der Benutzer kann eine oder mehrere der Aufgaben vom Typ *Zugewiesen zu* als Suchkriterien verwenden. Die Granularität des für die Suche nach verfügbaren Aufgaben festgelegten Filters kann durch die Auswahl einer oder mehrerer Aufgaben*prioritäten* (z. B. "Hoch", "Mittel" und "Niedrig") und/oder eines oder mehrerer der bereitgestellten Filter für die *Frist* der Aufgabe (d. h. "Überfällig", "Heute fällig", "Diese Woche fällig", "Diesen Monat fällig", "Nach diesem Monat fällig") noch weiter erhöht werden.

Sobald der Benutzer die Suche nach verfügbaren Aufgaben abgeschlossen hat, werden die verwendeten Kriterien gespeichert und bei späteren Besuchen des Benutzers auf der Seite wieder verwendet. Die Suchkriterien können bei einem Besuch der Seite jederzeit geändert werden.

<span id="page-33-0"></span>**Anmerkung:** Über die Startseiten der Anwendung steht auch eine Ansicht für *Verfügbare Aufgaben* zur Verfügung.

### **5.5 Aktionen im Posteingang**

Es gibt eine Reihe von Aktionen, die Benutzer über ihren jeweiligen *Posteingang* ausführen können. Bei diesen handelt es sich zumeist aus verknüpften Aktionen zum Abrufen von zu bearbeitenden Aufgaben, die über das Menü *Aktionen* in der Titelleiste abgerufen werden können.

- v *Nächste Aufgabe abrufen:* Mit dieser Aktion wird die *nächste* verfügbare Aufgabe aus der Liste der dem Benutzer zur Verfügung stehenden Aufgaben in die Liste *Meine offenen Aufgaben* des Benutzers verschoben.
- v *Nächste Aufgabe aus bevorzugter Organisationseinheit holen:* Mit dieser Aktion wird die *nächste* Aufgabe aus der bevorzugten Organisationseinheit des Benutzers in die Liste *Meine offenen Aufgaben* verschoben. Benutzer können ihre jeweils bevorzugte Organisationseinheit im Abschnitt "Voreinstellungen für Aufgabe" des Posteingangs festlegen.
- v *Nächste Aufgabe aus bevorzugtem Postfach holen:* Mit dieser Aktion wird die *nächste* Aufgabe aus dem bevorzugten Gruppenpostfach des Benutzers in die Liste *Meine offenen Aufgaben* verschoben. Benutzer können ihr jeweils bevorzugtes Gruppenpostfach im Abschnitt "Voreinstellungen für Aufgabe" des Posteingangs festlegen.
- *Neue Aufgabe:* Mit dieser Aufgabe kann der Benutzer eine neue manuelle Aufgabe erstellen. Es muss ein Aufgabenbetreff eingegeben werden und die Aufgabe muss entweder der Liste *Meine offenen Aufgaben* hinzugefügt oder dieser zugewiesen werden. Zudem können eine Priorität und eine Frist für die Aufgabe festgelegt werden. Die neu erstellte Aufgabe kann auch mit einem Beteiligten im System und/ oder einem bestimmten Fall verknüpft werden.

**Anmerkung:** Wie die *nächste* Aufgabe festgelegt ist, kann konfiguriert werden. In der Regel ist dies jedoch die Aufgabe mit der höchsten Priorität und dem frühesten Zuweisungsdatum. Informationen zum Ändern der Standardanpassung des Posteingangs enthält das Kapitel zur *Konfiguration und Anpassung des Posteingangs* im *Referenzhandbuch zu Cúram Workflow*.

### **5.6 Arbeiten an einer Aufgabe**

In diesem Abschnitt wird die Funktionspalette beschrieben, die zum Verwalten von Aufgaben im Verlauf ihres Lebenszyklus zur Verfügung steht.

### **5.6.1 Aufgabe – Startseite**

Auf der Seite "Aufgabe – Startseite" werden Details einer bestimmten Aufgabe angezeigt. Außerdem werden Links von der Startseite für Aufgaben zu denjenigen Seiten in der Anwendung angezeigt, auf denen der Benutzer die Hauptaktion(en) ausführen kann, die mit der Aufgabe verknüpft ist/sind. Bei manchen Aufgaben ist zudem ein Informationslink vorhanden. Ist dies der Fall, gelangt der Benutzer über diesen Link auf Seiten in der Anwendung, auf denen er zusätzliche Informationen zu den Hauptaktionen der Aufgabe findet. Die Seite "Aufgabe – Startseite" bietet auch Zugriff auf Funktionen, mit denen der Benutzer eine Aufgabe im Verlauf ihres Lebenszyklus verwalten kann.

### **5.6.2 Aufgabenverlauf und Kommentare**

Auf der Seite "Aufgabenverlauf und Kommentare" werden alle Ereignisse angezeigt, die während der Lebensdauer einer Aufgabe anfielen. Für jedes Ereignis werden Benutzername, Datum und Uhrzeit des Auftretens des Lebenszyklusereignisses und Informationen zur Änderung aufgezeichnet. Folgende Lebenszyklusereignisse werden im Aufgabenverlauf erfasst:

- Aufgabe erstellt
- Kommentar hinzugefügt
- v Arbeitszeit geändert
- v Priorität geändert
- <span id="page-34-0"></span>• Frist geändert
- Zur Liste "Meine Aufgaben" hinzugefügt
- Zur Verfügung gestellt
- Weitergeleitet
- Fehler bei Zuteilung
- Zum Standardpostfach zugeteilt
- Neu zugeteilt
- Zurückgestellt
- Erneut gestartet
- Frist abgelaufen
- Abgeschlossen

### **5.6.3 Aufgabenzuweisungen**

Auf der Seite "Aufgabenzuweisungen" werden die aktuellen Zuweisungen für die Aufgabe angezeigt. Eine Aufgabe kann einem Benutzer, einer Organisationseinheit oder einem Gruppenpostfach zugewiesen werden, und die hier angezeigten Informationen umfassen den Namen des zugewiesenen Objekts sowie dessen Typ.

### **5.6.4 Aufgabe – Grafische Ansicht**

Auf dieser Seite wird eine grafische Ansicht der mit der Aufgabe verknüpften Prozessinstanz angezeigt. Angezeigt werden alle Aktivitäten in der Prozessdefinition sowie die Übergänge zwischen ihnen. Außerdem wird die derzeit durchgeführte Aktivität hervorgehoben. In dieser Ansicht werden auch Details zu bereits durchgeführten Aktivitäten angezeigt. Diese umfassen den Namen der Aktivität, Datum und Uhrzeit der Durchführung der Aktivität und den Status sämtlicher der mit der Durchführung der Aktivität zusammenhängenden Aufgaben.

### **5.6.5 Aufgabenaktionen**

Die folgenden Aktionen stehen Benutzern zum Verwalten einer Aufgabe zur Verfügung:

#### **5.6.5.1 Kommentar hinzufügen**

Mithilfe dieser Funktion können Benutzer einen Kommentar zu einer Aufgabe hinzufügen. Das Hinzufügen von Kommentaren durch den Benutzer ist jederzeit möglich, da diese Aufgabenaktion nicht Teil der Liste *Meine Aufgaben* sein muss, um aufgerufen werden zu können. Der Aufgabenverlauf wird beim Hinzufügen eines Kommentars aktualisiert.

#### **5.6.5.2 Zu meinen Aufgaben hinzufügen**

Beim Erstellen einer Aufgabe wird die Aufgabe, abhängig von der definierten Zuteilungsstrategie, entweder einem Benutzer, einem Organisationsobjekt oder einem Gruppenpostfach zugewiesen. Um eine Aufgabe bearbeiten zu können, müssen Benutzer die Aufgabe zunächst zu ihrer Liste *Meine offenen Aufgaben* hinzufügen. Auf diese Weise ist die Aufgabe für andere Benutzer nicht mehr verfügbar. Wenn diese Aktion für eine Aufgabe durchgeführt wird, wird der Aufgabenverlauf aktualisiert.

### **5.6.5.3 Arbeitszeit aktualisieren**

Mithilfe dieser Funktion können Benutzer den Gesamtwert der auf die Aufgabe verwendeten Bearbeitungszeit ändern. Wenn dieser Wert geändert wird, wird im Aufgabenverlauf ein Datensatz erstellt, der den Gesamtwert vor der Änderung und den neuen Gesamtwert enthält.

#### **5.6.5.4 Priorität bearbeiten**

Mit dieser Funktion kann ein Benutzer die Priorität einer Aufgabe ändern. Wenn dieser Wert geändert wird, wird im Aufgabenverlauf ein Datensatz erstellt, der den Gesamtwert vor der Änderung und den neuen Gesamtwert enthält.

#### <span id="page-35-0"></span>**5.6.5.5 Frist bearbeiten**

Mit dieser Funktion kann ein Benutzer Datum und Uhrzeit für die Frist einer Aufgabe bearbeiten. Wenn dieser Wert geändert wird, wird im Aufgabenverlauf ein Datensatz erstellt, der den Gesamtwert vor der Änderung und den neuen Gesamtwert enthält.

#### **5.6.5.6 Verfügbar machen**

Durch diese Aktion wird die Aufgabe für den oder die vorherigen Beauftragten zur Bearbeitung verfügbar. Bei vorherigen Beauftragten kann es sich um Benutzer, Organisationsobjekte oder Gruppenpostfächer handeln. Wenn diese Aktion durchgeführt wird, wird dem Benutzer die Aufgabe nicht mehr in seiner Liste *Meine offenen Aufgaben* angezeigt. Wenn diese Aktion für eine Aufgabe durchgeführt wird, wird der Aufgabenverlauf aktualisiert.

#### **5.6.5.7 Weiterleiten**

Mit dieser Funktion kann ein Benutzer eine Aufgabe an einen Benutzer, eine Organisationseinheit oder ein Gruppenpostfach weiterleiten. Wenn diese Aktion für eine Aufgabe durchgeführt wird, wird der Aufgabenverlauf aktualisiert.

#### **5.6.5.8 Neu zuteilen**

Mit dieser Funktion kann eine Aufgabe neu zugewiesen werden, indem nochmals die Zuteilungsstrategie ausgeführt wird, mit der die Aufgabe ursprünglich zugewiesen wurde. Beachten Sie, dass durch die erneute Ausführung der Zuteilungsstrategie nicht gewährleistet ist, dass die Aufgabe denselben Benutzern, Organisationsobjekten oder Gruppenpostfächern wie vorher zugewiesen wird (da die angegebenen Zuteilungsziele in der Zwischenzeit möglicherweise aktualisiert wurden). Die Neuzuteilung der Aufgabe hängt allein von der Logik der Zuteilungsstrategie ab. Wenn diese Aktion für eine Aufgabe durchgeführt wird, wird der Aufgabenverlauf aktualisiert.

#### **5.6.5.9 Zurückstellen**

Durch Zurückstellen wird eine Aufgabe bis zu einem späteren Zeitpunkt in Wartestellung versetzt. Wenn eine Aufgabe zurückgestellt wird, so wird sie von der Liste *Meine offenen Aufgaben* des Benutzers zu dessen Liste *Meine zurückgestellten Aufgaben* verschoben. Die Aufgabe wird anderen Benutzern jedoch nicht zugänglich gemacht. Für die Aufgabe kann ein automatischer Neustart geplant werden. Das bedeutet, dass der Aufgabenstatus zum angegebenen Zeitpunkt automatisch von "Zurückgestellt" wieder zu "Offen" geändert und die Aufgabe wieder in der Liste*Meine offenen Aufgaben* angezeigt wird. Wenn diese Aktion für eine Aufgabe durchgeführt wird, wird der Aufgabenverlauf aktualisiert.

#### **5.6.5.10 Neu starten**

Mit dieser Option wird eine zurückgestellte Aufgabe neu gestartet und zurück in die Aufgabenliste *Meine offenen Aufgaben* eingegliedert. Dies hat dieselbe Wirkung wie der automatische Neustart durch das System zum Neustartdatum über einen Batchauftrag, wobei diese Funktion dem Benutzer jederzeit zur Verfügung steht. Wenn diese Aktion für eine Aufgabe durchgeführt wird, wird der Aufgabenverlauf aktualisiert.

#### **5.6.5.11 Schließen**

Mit dieser Option werden manuelle Aufgaben geschlossen, die von Benutzern im Posteingang erstellt wurden. Mit der Aktion wird das festgelegte Ereignis ausgelöst, auf das solche Aufgaben warten, um anzuzeigen, dass sie abgeschlossen wurden. Andere Aufgaben, die von der Anwendung außerhalb des Posteingangs erstellt wurden, werden bei Auslösen des Ereignisses, auf das diese Aktivitäten warten, geschlossen.

### **5.7 Aufgabenabfragen**

Mit der Funktionalität *Aufgabenabfrage* können Benutzer Abfragen in Bezug auf eine Aufgabensuche erstellen, ausführen und speichern. Auf diese Weise kann dieselbe Abfrage immer wieder ausgeführt werden.

<span id="page-36-0"></span>Mit der Funktion der Aufgabenabfrage kann der Benutzer anhand einer Reihe verschiedener Kriterien nach Aufgaben suchen. Diese Kriterien umfassen u. a. Aufgaben in der Liste *Meine offenen Aufgaben* sowie Aufgaben, die gegenüber dem Benutzer den Status *Verfügbar* haben. Das Ergebnis einer Aufgabenabfrage kann durch Festlegen von Status, Priorität, Uhrzeit und Datum der Frist, Erstellungsdatum und Neustartdatum der Aufgabe noch weiter gefiltert werden.

Beispiel: Das Arbeitsschema eines bestimmten Benutzers sorgt jeden Morgen dafür, dass er nach für ihn zur Verfügung stehenden Aufgaben sucht, deren Frist in der jeweiligen Woche abläuft. Daher ist es für den Benutzer sinnvoll, eine Abfrage zu erstellen, die er bei Bedarf ausführen kann, ohne die Suchkriterien dazu jeden Tag erneut eingeben zu müssen. In diesem Fall erstellt der Benutzer eine Aufgabenabfrage, der er den Namen *Aufgaben dieser Woche* erteilt, wählt dann im Feld *Zugewiesen zu* seinen eigenen Benutzernamen aus und gibt für das Feld *Frist für Aufgabe* dann den Wert *Diese Woche fällig* an. Anschließend klickt er auf die Schaltfläche "Speichern". Die Abfrage ist nun gespeichert.

### **5.8 Aufgabensuche**

Mit dieser Suchfunktion kann der Benutzer nach einer beliebigen Aufgabe im System suchen. Diese Aufgaben müssen sich dazu nicht in der Liste *Meine offenen Aufgaben* befinden oder dem Benutzer zur Verfügung stehen. Über diese Suche können auch Details zu geschlossenen Aufgaben abgerufen werden.

### **5.9 Meine Benachrichtigungen**

Während der Ausführung eines Workflowprozesses werden vom Workflowmodul eventuell Benachrichtigungen erstellt. Mit Benachrichtigungen werden Benutzer über das Stattfinden eines Ereignisses informiert. Im Gegensatz zu Aufgaben erfordern Benachrichtigungen vom Benutzer jedoch keine Handlung. Die Übermittlung von Benachrichtigungen an Benutzer erfolgt per E-Mail oder über Warnungen. Über den Warnungsmechanismus zugestellte Benachrichtigungen werden auf der Seite **Meine Benachrichtigungen** angezeigt.

Warnungen werden so lange in der Liste angezeigt, bis sie vom Benutzer bestätigt werden. Der Benutzer kann diese Warnungen einzeln oder zu mehreren gleichzeitig löschen. Beachten Sie, dass Warnungen physisch aus der Datenbank Alert gelöscht werden, wenn ein Benutzer diese Aktion ausführt.

**Anmerkung:** Über die Startseiten der Anwendung steht auch eine Ansicht der letzten Benachrichtigungen des Benutzers zur Verfügung.

### **5.10 Meine Gruppenpostfächer**

Der Abschnitt *Meine Gruppenpostfächer* ist in zwei Listen aufgeteilt: In der ersten Liste werden die vom Benutzer direkt abonnierten Gruppenpostfächer und in der zweiten die für die Organisationsobjekte des Benutzers abonnierten Gruppenpostfächer angezeigt.

### **5.10.1 Von Benutzern abonnierte Gruppenpostfächer**

In dieser Liste werden die derzeit vom Benutzer abonnierten Gruppenpostfächer angezeigt. Von hier aus kann der Benutzer die einem Gruppenpostfach zugewiesenen Aufgaben anzeigen. Er kann außerdem die nächste einem Gruppenpostfach zugewiesene Aufgabe zur Liste *Meine offenen Aufgaben* hinzufügen. Über diese Seite können Benutzer außerdem ein weiteres Gruppenpostfach abonnieren oder das Abonnement eines Gruppenpostfachs kündigen.

### **5.10.2 Andere abonnierte Gruppenpostfächer**

In der Liste *Andere abonnierte Gruppenpostfächer* werden Gruppenpostfächer angezeigt, die derzeit von den Objekten der Organisation (Organisationseinheiten, Positionen oder Tätigkeiten) des Benutzers abonniert sind. Von hier aus kann der Benutzer die einem Gruppenpostfach zugewiesenen Aufgaben anzeigen. Er kann außerdem die nächste einem Gruppenpostfach zugewiesene Aufgabe zu seiner Liste *Meine offenen Aufgaben* hinzufügen. Das Einrichten oder Kündigen eines Abonnements eines Gruppenpostfachs ist dem

<span id="page-37-0"></span>Benutzer jedoch nicht möglich, da diese Funktion einem Administrator- oder Supervisor-Benutzer vorbehalten ist und nur ausgeführt werden kann, wenn es sich beim Typ des Gruppenpostfachabonnements um ein Organisationsobjekt handelt.

### **5.11 Voreinstellungen für Aufgabe**

### **5.11.1 Bevorzugtes Postfach und bevorzugte Organisationseinheit**

Im Bereich der allgemeinen Einstellungen in den Postfachvoreinstellungen kann ein Benutzer ein *Bevorzugtes Postfach* und eine *Bevorzugte Organisationseinheit* einrichten. Wenn ein Benutzer ein *Bevorzugtes Postfach* festlegt, so ist hiermit das *Gruppenpostfach* gemeint, dessen Aufgaben der Benutzer am häufigsten bearbeitet. Wenn ein Benutzer eine *Bevorzugte Organisationseinheit* einrichtet, so steht diese für das Team, an dessen Aufgaben der Benutzer am häufigsten arbeitet.

Nachdem der Benutzer erst einmal ein bevorzugtes Postfach oder eine bevorzugte Organisationseinheit festgelegt hat, kann er die Postfach-Verknüpfungsaktionen *Nächste Aufgabe aus bevorzugtem Postfach holen* und *Nächste Aufgabe aus bevorzugter Organisationseinheit abrufen* ausführen.

### **5.11.2 Aufgabenweiterleitung**

Mit einer Aufgabenweiterleitung kann der Benutzer Aufgaben an einen anderen Benutzer oder ein anderes Organisationsobjekt weiterleiten. Diese Funktion ist beispielsweise für den Jahresurlaub eines Benutzers nützlich. Der Benutzer kann das Start- und Enddatum für die Weiterleitung festlegen. Die Aufgabenweiterleitung muss mit einem Startdatum in der Zukunft für einen befristeten Zeitraum oder unbefristet eingerichtet werden. Während der Weiterleitungszeitraum aktiv ist, werden dem Benutzer keine neuen Aufgaben zugewiesen. Stattdessen werden die Aufgaben dem ausgewählten Benutzer oder Organisationsobjekt zugewiesen. Alle eventuell vorhandenen Aufgaben in der Liste *Meine offenen Aufgaben* des Benutzers verbleiben der Liste *Meine offenen Aufgaben*.

Sobald ein Weiterleitungszeitraum aktiv ist, können alle derzeit einem Benutzer zugewiesenen Aufgaben aus dem Posteingang des entsprechenden Benutzers entfernt und der Liste der zugewiesenen Aufgaben des in der Aufgabenweiterleitung angegebenen Benutzers oder Organisationsobjekts hinzugefügt werden. Dies erfolgt über einen Batchauftrag mit der Bezeichnung ScanActiveTaskRedirections.

Auf der Seite "Aufgabenweiterleitung" kann der Benutzer außerdem eine Liste aktiver, ausstehender und abgelaufener Weiterleitungen anzeigen. Aktive oder ausstehende Aufgabenweiterleitungen können vom Benutzer jederzeit entfernt werden.

### **5.11.3 Sperren der Aufgabenzuteilung**

In manchen Fällen ist es möglich, dass der Benutzer keine weiteren Aufgaben zugewiesen bekommen möchte, ohne dabei einen anderen Benutzer für die Zuweisung anzugeben. Mit dem Sperren der Aufgabenzuteilung kann der Benutzer sicherstellen, dass ihm ab einem bestimmten Zeitpunkt (Datum/Uhrzeit) keine Aufgaben zugewiesen werden. Wie die Aufgabenweiterleitung kann das Sperren der Aufgabenzuteilung mit einem Startdatum in der Zukunft und für einen befristeten Zeitraum oder unbefristet eingerichtet werden. Für den gesperrten Benutzer werden keine neuen Aufgabenzuweisungsdatensätze erstellt, bis die Aufgabenzuteilungssperre abgelaufen ist oder gelöscht wurde.

Alle für den gesperrten Benutzer vorhandenen Aufgabenzuweisungen können neu zugeteilt werden. Dies erfolgt über einen Batchauftrag mit der Bezeichnung ScanActiveTaskAllocationBlockingPeriods.

Auf der Seite "Aufgabenzuteilungssperre" kann eine Liste aktueller, ausstehender und abgelaufener Aufgabenzuteilungssperren angezeigt werden. Aktive oder ausstehende Zuteilungssperren können vom Benutzer jederzeit entfernt werden.

# <span id="page-38-0"></span>**Kapitel 6. Workflowadministration**

# **6.1 Einführung**

In diesem Kapitel werden die Funktionen der Workflowadministration beschrieben, mit denen ein Administrator vom Workflowmodul ausgeführte Prozessinstanzen überwachen und steuern kann. Die Administrationsfunktionen für Zuteilungsziele und Ereignisse werden ebenfalls beschrieben.

### **6.2 Prozessinstanzen**

Mit dem Workflow-Prozessdefinitionstool (PDT) werden Workflows definiert. Nach dem Definieren der Workflows sind Instanzen dieser Workflows zur Laufzeit vorhanden. Daher bedürfen diese Workflowinstanzen möglicherweise einer Überwachung. In der Regel sind Administrationsbenutzer zum Überwachen oder Pflegen von Prozessinstanzen verantwortlich. Dies umfasst die Suche nach Workflowprozessinstanzen, das Anzeigen von Informationen zu Prozessinstanzen und das Überwachen von Fehlern bei Prozessinstanzen.

### **6.2.1 Prozessinstanzsuche**

Mit der Funktion "Prozessinstanzsuche" kann ein Administrator nach Prozessinstanzen suchen. Zum Durchführen von Suchen steht eine Reihe verschiedener Methoden zur Verfügung.

#### **6.2.1.1 Suche nach Prozessdetails**

Beim Verwenden dieser Suche können verschiedene Informationen des Workflowprozesses als Suchkriterien verwendet werden. Die folgenden Suchkriterien können zum Suchen der erforderlichen Prozessinstanz(en) miteinander kombiniert werden.

- v Startdatum der Prozessumsetzung: Alle Prozessinstanzen mit einem Startdatum nach dem angegebenen Datum.
- v Enddatum der Prozessumsetzung: Alle Prozessinstanzen mit einem Startdatum vor dem angegebenen Datum.
- v Startdatum der Prozessumsetzung: Alle Prozessinstanzen mit einem Enddatum nach dem angegebenen Datum.
- v Enddatum der Prozessumsetzung: Alle Prozessinstanzen mit einem Enddatum vor dem angegebenen Datum.
- v Prozessname: Alle Prozessinstanzen, deren Name dem eingegebenen Wert entspricht.
- v Prozessstatus: Alle Prozessinstanzen mit dem angegebenen Status. Der Standardstatus lautet *In Bearbeitung*.
- v Prozessinstanz-ID: Die zu dieser eindeutigen Kennung gehörende Prozessinstanz.

### **6.2.1.2 Suchen nach Aufgabendetails**

Hier können die Details der mit einer bestimmten Prozessinstanz verknüpften Aufgabe als Suchkriterien verwendet werden:

- v Aufgaben-ID: Bei diesem Suchkriterium werden sämtliche Workflowprozessinstanzen zurückgegeben, die auf eine bestimmte Aufgabenkennung (Aufgaben-ID) verweisen. Dies umfasst auch die Workflowprozessinstanz, aus der die Aufgabe erstellt wurde oder deren Teil sie ist.
- v Vom Benutzer reservierte Aufgabe: Bei diesem Suchkriterium werden sämtliche Workflowprozessinstanzen zurückgegeben, die Aufgaben enthalten, die Teil der Liste *Eigene Aufgaben* dieses Benutzers sind.
- v Mit Fallreferenz verknüpfte Aufgaben: Mit diesem Suchkriterium werden sämtliche Workflowprozessinstanzen, die zum angegebenen Fall gehörende offene Aufgaben umfassen, abgerufen.

<span id="page-39-0"></span>v Mit Beteiligtem verknüpfte Aufgaben: Mit diesem Suchkriterium werden sämtliche Workflowprozessinstanzen, die zum angegebenen Beteiligten gehörende offene Aufgaben umfassen, abgerufen.

#### **6.2.1.3 Suche nach Ereignisdetails**

Bei dieser Suche können die Details des Ereignisses, auf das mit einer Prozessinstanz verknüpfte Aktivitätsinstanzen warten, verwendet werden.

v Ereignis: Bei dieser einfachen Suche werden alle Prozessinstanzen mit dem Status *In Bearbeitung* und *Unterbrochen* (Zurückgestellt) zurückgegeben, die auf das angegebene Ereignis wartende Aktivitätsinstanzen enthalten.

### **6.2.2 Anzeigen von Prozessinstanzen**

Mit dieser Funktion kann der Administrator Details und Fortgang einer Prozessinstanz anzeigen. Der Administrator kann die in den Workflowdatenobjekten gespeicherten Werte für die Prozessinstanz anzeigen. Überdies werden in dieser Ansicht auch die Aktivitätsinstanzen angezeigt, die bis zum betreffenden Punkt in der Prozessinstanz bereits ausgeführt wurden. Ferner steht eine grafische Ansicht zur Verfügung, in der die Prozessdefinitionsstruktur dargestellt wird. In der grafischen Ansicht sind die Aktivitäten und Übergänge hervorgehoben, die vom Workflowmodul bereits ausgeführt wurden. Über diese Funktion können auch einige der Instanzdaten für Aktivitäten, die auch vollendet wurden oder sich in Bearbeitung befinden, angezeigt werden.

#### **6.2.2.1 Prozessinstanz unterbrechen**

Mit dieser Funktion kann ein Administrator eine Prozessinstanz, die sich in Bearbeitung befindet, unterbrechen (aussetzen). Damit weitere Aktivitäten ausgeführt werden, muss die Prozessinstanz fortgesetzt werden.

#### **6.2.2.2 Prozessinstanz fortsetzen**

Mit dieser Funktion kann eine unterbrochene Prozessinstanz fortgesetzt werden.

#### **6.2.2.3 Prozessinstanz abbrechen**

Mit diesr Funktion kann eine Prozessinstanz, die sich in Bearbeitung befindet, beendet werden. Nach dem Abbruch kann eine Prozessinstanz nicht fortgesetzt werden.

#### **6.2.2.4 Event-Wait überschreiben**

Alle Aktivitäten, bei denen auf eine Ereignisauslösung gewartet wird, verfügen über einen Fehlermodus. In diesem Modus wird das erwartete Ereignis ausgelöst, bevor die Aktivität ausgeführt wird. Um den Fortgang solcher Prozessinstanzen zu ermöglichen, kann der Administrator den Event-Wait-Status überschreiben.

### **6.2.3 Prozessinstanzfehler**

Das Workflowmodul erfasst Informationen in Bezug auf Fehler, die im Lauf des Lebenszyklus einer Workflowprozessinstanz auftreten. Mithilfe dieser Informationen kann ein Workflowadministrator Probleme mit der Prozessinstanz behandeln. Dies umfasst das erneute Versuchen oder das Abbrechen fehlgeschlagener Workflowprozessinstanzen. Beim erneuten Versuchen einer fehlgeschlagenen Prozessinstanz wird das Workflowmodul angewiesen, die Workflowprozessinstanz ab dem Fehlerpunkt erneut umzusetzen. Alternativ kann ein Workflowadministrator eine Prozessinstanz abbrechen. Dadurch werden die Prozessinstanz und ihre Aktivitäten gestoppt und alle mit manuellen Aktivitäten in der Prozessinstanz verknüpften Aufgaben geschlossen. Abhängig vom Abbruchpunkt des Prozesses können vor dem tatsächlichen Abbruch des Prozesses einige manuelle Schritte erforderlich sein.

### **6.3 Workflowereignisse**

Auch Workflowereignisse werden im Rahmen der Workflowadministration verwaltet. Diese Ereignisse werden von Anwendungsfunktionen gesendet. Sie werden verwendet, um Übergänge in Workflows, die auf diese Ereignisse warten, zu vollziehen oder Workflowprozesse umzusetzen.

<span id="page-40-0"></span>Bei manuellen, Event-Wait- und Entscheidungsaktivitäten werden Ereignisse verwendet, um eine Workflowprozessinstanz zu verarbeiten. Durch die Anwendung wird ein Ereignis ausgelöst, wenn die mit einer manuellen Aktivität (Aufgabe) verknüpfte Aktion oder ein bestimmtes Ereignis, das für eine Event-Wait-Aktivität definiert wurde, vollendet wurde. Diese Ereignisse signalisieren dem Workflowmodul, dass die verknüpfte Aktivitätsinstanz, die auf das Ereignis wartet, abgeschlossen und die Workflowprozessinstanz durch das Auswerten des nächsten Satzes von Übergängen und das Ausführen der nächsten Aktivität im Workflow verarbeitet werden soll.

Außerdem können Ereignisse von der Anwendung zur Umsetzung eines Workflows verwendet werden. Wenn eine mit einer Umsetzung verknüpfte Aktion in der Anwendung auftritt, verarbeitet das Workflowmodul dieses Ereignis und setzt eine neue Instanz des in den Ereigniskonfigurationsdaten zur Prozessumsetzung definierten Workflowprozesses um.

Das Erstellen, Pflegen und Ändern der Ereigniskonfigurationsdaten zur Prozessumsetzung erfolgt über die Funktionen der Workflowadministration. Mit diesen Konfigurationsdaten wird festgelegt, welche Prozesse als Reaktion auf ein bestimmtes ausgelöstes Ereignis umgesetzt werden sollen. Derartige Prozessumsetzungen können mithilfe dieser Administrationsfunktionen zur Laufzeit aktiviert, deaktiviert, geändert und sogar entfernt werden. In diesem Administrationsbereich der Anwendung können auch Zuordnungen von Ereignisdaten zu den vom Prozess benötigten Umsetzungsdaten konfiguriert werden. Ausführliche Informationen zur Umsetzung durch das Auslösen von Ereignissen enthält [4.2.2, "Umset](#page-29-0)[zung durch Auslösen von Ereignissen", auf Seite 20.](#page-29-0)

### **6.4 Arbeitszuteilung**

Wenn durch die Ausführung einer Aktivität eine Aufgabe erstellt (oder eine Benachrichtigung bereitgestellt) wird, muss diese Aufgabe oder Benachrichtigung an einen bestimmten Benutzer oder eine bestimmte Benutzergruppe weitergeleitet werden, sodass sie ausgeführt bzw. auf sie reagiert werden kann. Dieser Prozess wird als "Arbeitszuteilung" bezeichnet. Zu diesem Zweck wird ein Satz mit Zuteilungsregeln mit der Aktivität verknüpft. Es gibt drei Typen von Zuteilungsstrategien: Funktionen, Regeln oder Zuteilungsziele. Die Pflege von Zuteilungszielen erfolgt über die Funktion "Workflowadministration". Zuteilungsziele werden im nächsten Abschnitt beschrieben.

### **6.4.1 Zuteilungsziele**

Zuteilungsziele sind logische Gruppierungen von Benutzern oder Gruppenpostfächern, denen Aufgaben und Benachrichtigungen zugewiesen werden können. Damit können Aufgaben und Benachrichtigungen einem Querschnitt von Benutzern in der Organisation zugewiesen werden, wobei die Art der Zuweisung durch den Workflowadministrator angepasst werden kann.

Jedes Zuteilungsziel fungiert als Container für einen oder mehrere Zielposten. Mit diesen Zielposten werden die Benutzer oder Gruppenpostfächer bestimmt, denen die Aufgabe oder Benachrichtigung zugewiesen werden soll. Ein Zielposten kann eines der folgenden Elemente darstellen:

- v Job: Die Aufgabe ist direkt dem Job zugewiesen. Die Benachrichtigung wird an alle Benutzer gesendet, die über ihre Positionszuweisung dem Job zugewiesen sind.
- v Organisationseinheit: Die Aufgabe ist direkt der Organisationseinheit zugewiesen. Die Benachrichtigung wird an alle Benutzer gesendet, die über ihre Positionszuweisung der Organisationseinheit zugewiesen sind.
- Position: Die Aufgabe ist direkt der Position zugewiesen. Die Benachrichtigung wird an alle Benutzer gesendet, die der Position zugewiesen sind.
- v Gruppenpostfach: Die Aufgaben sind direkt dem Gruppenpostfach zugewiesen. Benutzer haben die Möglichkeit, das Gruppenpostfach zu abonnieren und die Aufgaben anzuzeigen und zu bearbeiten, die diesem Gruppenpostfach zugewiesen sind. Benachrichtigungen werden an alle Benutzer gesendet, die das Gruppenpostfach abonniert haben.
- v Benutzer: Dem angegebenen Benutzer wird die Aufgabe zugewiesen oder die Benachrichtigung zugestellt.

<span id="page-41-0"></span>Ist eine Aufgabe einem Organisationsobjekt (z. B. Job, Organisationseinheit oder Position) oder einem Gruppenpostfach zugewiesen, so ist die Aufgabe direkt dem Organisationsobjekt bzw. dem Gruppenpostfach zugewiesen und *nicht* etwa den einzelnen Benutzern, die Mitglieder dieses Organisationsobjekts oder Abonnent dieses Gruppenpostfach sind. Benutzer, die Mitglied eines Organisationsobjekts bzw. Abonnent eines Gruppenpostfachs sind, können dann alle *vorhandenen* Aufgaben anzeigen, die diesem Organisationsobjekt bzw. diesem Gruppenpostfach zugewiesen sind. Umgekehrt können Benutzer, die nicht mehr Mitglied eines Organisationsobjekts oder Abonnent eines Gruppenpostfachs sind, nicht die Aufgaben anzeigen, die diesem Organisationsobjekt bzw. diesem Gruppenpostfach zugewiesen sind.

### **6.4.2 Gruppenpostfächer**

Bei einem Gruppenpostfach handelt es sich um eine abonnementbasierte Liste, die als Zielposten für ein Zuteilungsziel zugewiesen werden kann. Die Wartung von Gruppenpostfächern erfolgt über die Funktion "Workflowadministration". Dort kann ein Administrator Gruppenpostfächer erstellen, bearbeiten oder aus dem System entfernen.

Gruppenpostfächer benötigen einen zugewiesenen Administrator. Der Administrator kann für Benutzer Abonnements des Gruppenpostfachs einrichten. Sofern die Definition des Gruppenpostfachs festlegt, dass Benutzer das Gruppenpostfach abonnieren können, sind Benutzer ansonsten auch in der Lage, das Gruppenpostfach selbst zu abonnieren. Gruppenpostfächer können auch eine Vertraulichkeitsstufe besitzen, die den Benutzerzugriff auf das Gruppenpostfach beschränkt. Dabei wird die Vertraulichkeitsstufe des Gruppenpostfachs mit der Vertraulichkeitsstufe des Benutzers verglichen.

Gruppenpostfächer können für bestimmte Tätigkeiten oder Rollen, für bestimmte Abteilungen oder andere Anordnungen definiert werden, z. B. das Gruppenpostfach "Forderungsbewilligung" und das Gruppenpostfach "Forderungsabteilung". Aufgaben, die einem Gruppenpostfach zugewiesen sind, sind für alle Benutzer, die dieses Gruppenpostfach abonniert haben, sichtbar.

# <span id="page-42-0"></span>**Bemerkungen**

Die vorliegenden Informationen wurden für Produkte und Services entwickelt, die auf dem deutschen Markt angeboten werden. Möglicherweise bietet IBM die in dieser Dokumentation beschriebenen Produkte, Services oder Funktionen in anderen Ländern nicht an. Informationen über die gegenwärtig im jeweiligen Land verfügbaren Produkte und Services sind beim zuständigen IBM Ansprechpartner erhältlich. Hinweise auf IBM-Lizenzprogramme oder andere IBM Produkte bedeuten nicht, dass nur Programme, Produkte oder Services von IBM verwendet werden können. Anstelle der IBM Produkte, Programme oder Services können auch andere, ihnen äquivalente Produkte, Programme oder Services verwendet werden, solange diese keine gewerblichen oder anderen Schutzrechte von IBM verletzen. Die Verantwortung für den Betrieb von Produkten, Programmen und Services anderer Anbieter liegt beim Kunden. Für die in diesem Handbuch beschriebenen Erzeugnisse und Verfahren kann es IBM Patente oder Patentanmeldungen geben. Mit der Auslieferung dieses Handbuchs ist keine Lizenzierung dieser Patente verbunden. Lizenzanforderungen sind schriftlich an folgende Adresse zu richten (Anfragen an diese Adresse müssen auf Englisch formuliert werden):

IBM Director of Licensing

IBM Europe, Middle East & Africa

Tour Descartes

2, avenue Gambetta

92066 Paris La Defense

France

Trotz sorgfältiger Bearbeitung können technische Ungenauigkeiten oder Druckfehler in dieser Veröffentlichung nicht ausgeschlossen werden.

Die hier enthaltenen Informationen werden in regelmäßigen Zeitabständen aktualisiert und als Neuausgabe veröffentlicht. IBM kann ohne weitere Mitteilung jederzeit Verbesserungen und/oder Änderungen an den indieser Veröffentlichung beschriebenen Produkten und/oder Programmen vornehmen. Verweise in diesen Informationen auf Websites andererAnbieter werden lediglich als Service für den Kunden bereitgestellt und stellen keinerlei Billigung des Inhalts dieser Websites dar.

Das über diese Websites verfügbare Material ist nicht Bestandteil des Materials für dieses IBM Produkt. Die Verwendung dieser Websites geschieht auf eigene Verantwortung.

Werden an IBM Informationen eingesandt, können diese beliebig verwendet werden, ohne dass eine Verpflichtung gegenüber dem Einsender entsteht. Lizenznehmer des Programms, die Informationen zu diesem Produkt wünschen mit der Zielsetzung: (i) den Austausch von Informationen zwischen unabhängig voneinander erstellten Programmen und anderen Programmen (einschließlich des vorliegenden Programms) sowie (ii) die gemeinsame Nutzung der ausgetauschten Informationen zu ermöglichen, wenden sich an folgende Adresse:

IBM Corporation

Dept F6, Bldg 1

294 Route 100

Somers NY 10589-3216

U.S.A.

Die Bereitstellung dieser Informationen kann unter Umständen von bestimmten Bedingungen - in einigen Fällen auch von der Zahlung einer Gebühr - abhängig sein.

Die Lieferung des in diesem Dokument beschriebenen Lizenzprogramms sowie des zugehörigen Lizenzmaterials erfolgt auf der Basis der IBM Rahmenvereinbarung bzw. der Allgemeinen Geschäftsbedingungen von IBM, der IBM Internationalen Nutzungsbedingungen für Programmpakete oder einer äquivalenten Vereinbarung.

Alle in diesem Dokument enthaltenen Leistungsdaten stammen aus einer kontrollierten Umgebung. Die Ergebnisse, die in anderen Betriebsumgebungen erzielt werden, können daher erheblich von den hier erzielten Ergebnissen abweichen. Einige Daten stammen möglicherweise von Systemen, deren Entwicklung noch nicht abgeschlossen ist. Eine Gewährleistung, dass diese Daten auch in allgemein verfügbaren Systemen erzielt werden, kann nicht gegeben werden. Darüber hinaus wurden einige Daten unter Umständen durch Extrapolation berechnet. Die tatsächlichen Ergebnisse können davon abweichen. Benutzer dieses Dokuments sollten die entsprechenden Daten in ihrer spezifischen Umgebung prüfen.

Alle Informationen zu Produkten anderer Anbieter stammen von den Anbietern deraufgeführten Produkte, deren veröffentlichten Ankündigungen oder anderen allgemein verfügbaren Quellen.

IBM hat diese Produkte nicht getestet und kann daher keine Aussagen zu Leistung, Kompatibilität oder anderen Merkmalen machen. Fragen zu den Leistungsmerkmalen von Produkten anderer Anbieter sind an den jeweiligen Anbieter zu richten.

Aussagen über Pläne und Absichten von IBM unterliegen Änderungen oder können zurückgenommen werden und repräsentieren nur die Ziele von IBM.

Alle von IBM angegebenen Preise sind empfohlene Richtpreise und können jederzeit ohne weitere Mitteilung geändert werden. Händlerpreise können u. U. von den hier genannten Preisen abweichen.

Diese Veröffentlichung dient nur zu Planungszwecken. Die in dieser Veröffentlichung enthaltenen Informationen können geändert werden, bevor die beschriebenen Produkte verfügbar sind.

Diese Veröffentlichung enthält Beispiele für Daten und Berichte des alltäglichen Geschäftsablaufs. Sie sollen nur die Funktionen des Lizenzprogramms illustrieren und können Namen von Personen, Firmen, Marken oder Produkten enthalten. Alle diese Namen sind frei erfunden; Ähnlichkeiten mit tatsächlichen Namen und Adressen sind rein zufällig.

#### COPYRIGHTLIZENZ:

Diese Veröffentlichung enthält Musteranwendungsprogramme, die in Quellensprache geschrieben sind und Programmiertechniken in verschiedenen Betriebsumgebungen veranschaulichen. Sie dürfen diese Musterprogramme kostenlos kopieren, ändern und verteilen, wenn dies zu dem Zweck geschieht, Anwendungsprogramme zu entwickeln, zu verwenden, zu vermarkten oder zu verteilen, die mit der Anwendungsprogrammierschnittstelle für die Betriebsumgebungkonform sind, für die diese Musterprogramme geschrieben werden. Diese Beispiele wurden nicht unter allen denkbaren Bedingungen getestet. IBM kann daher die Zuverlässigkeit, Wartungsfreundlichkeit oder Funktion dieser Programm nicht garantieren oder implizieren. Die Musterprogramme werden "WIE BESEHEN", ohne Gewährleistung jeglicher Art bereitgestellt. IBM übernimmt keine Haftung für Schäden, die durch Ihre Verwendung der Musterprogramme entstehen.

Kopien oder Teile der Musterprogramme bzw. daraus abgeleiteter Code müssen folgenden Copyrightvermerk beinhalten:

<span id="page-44-0"></span>© (Name Ihres Unternehmens) (Jahr). Teile des vorliegenden Codes wurden aus Musterprogrammen der IBM Corp. abgeleitet.

© Copyright IBM Corp. \_Jahreszahl oder Jahreszahlen eingeben\_. Alle Rechte vorbehalten.

Wird dieses Buch als Softcopy (Book) angezeigt, erscheinen keine Fotografien oder Farbabbildungen.

### **Marken**

IBM, das IBM Logo und ibm.com sind Marken oder eingetragene Marken der International Business Machines Corporation.Weitere Produkt- und Servicenamen können Marken von IBM oder anderen Unternehmen sein. Weitere Produkt- und Servicenamen können Marken von IBM oder anderen Unternehmen sein. Eine aktuelle Liste der IBM Marken finden Sie auf der Webseite "Copyright and trademark information" unter [http://www.ibm.com/legal/us/en/copytrade.shtml.](http://www.ibm.com/legal/us/en/copytrade.shtml)

Microsoft Visio ist eine Marke der Microsoft Corporation in den USA und/oder anderen Ländern.

Andere Namen können Marken der jeweiligen Rechtsinhaber sein. Weitere Firmen-, Produkt- und Servicenamen können Marken oder Servicemarken anderer Unternehmen sein.

# <span id="page-46-0"></span>**Glossar**

### **Workflow**

Ein Workflow ist die vollständige oder teilweise Automatisierung eines Geschäftsprozesses. Während eines Workflows werden Informationen oder Aufgaben von einem Beteiligten an einen anderen übergeben, damit dieser, entsprechend einem Satz von Verfahrensregeln, Aktionen ausführt.

### **Geschäftsprozess**

Bei einem Geschäftsprozess handelt es sich um einen Satz aus einem oder mehreren verknüpften Verfahren oder Aktivitäten, die gemeinsam ein geschäftliches Planziel oder das Ziel einer Richtlinie umsetzen. Dies geschieht in der Regel im Kontext einer Organisationsstruktur, in der funktionale Rollen und Beziehungen definiert werden.

### **Cúram Workflow Management System (PDT)**

Cúram WMS ist ein Softwaresystem, das Definieren und Erstellen von Workflow-Prozessdefinitionen mithilfe eines Prozessdefinitionstools (PDT) ermöglicht und die Ausführung dieser Workflows unter Verwendung des Workflowmoduls verwaltet. Das Workflowmodul kann die Prozessdefinitionen interpretieren, mit Beteiligten des Workflows interagieren und ggf. Funktionen innerhalb der Anwendung aufrufen. Das System enthält auch eine Administratorfunktion zum Überwachen von Prozessinstanzen sowie einen Posteingangs- und einen Aufgabenverwaltungsbereich, um manuelle Aufgaben, die aus der Ausführung von Workflowprozessen entstehen, zu verwalten.

# **Prozessdefinitionstool (PDT)**

Das Prozessdefinitionstool (PDT) ist ein Tool, das zum Erstellen und Pflegen von Prozessdefinitionen bereitgestellt wird. Diese Prozessdefinitionen können anschließend vom Workflowmodul interpretiert werden. Das Erstellen einer Prozessdefinition umfasst die Verwendung des Prozessdefinitionstools, um das gewünschte Verhalten des Prozesses in Bezug auf Aktivitäten und Übergänge zu beschreiben.

### **Workflowmodul**

Das Workflowmodul stellt die Umgebung zur Laufzeitausführung für eine Prozessinstanz zur Verfügung. Es verwaltet die in die Prozessinstanz übergebenen und dort verwendeten Daten, führt die verschiedenen Aktivitäten im Prozess aus und verwaltet sie und verwaltet zudem den gewählten Prozessverlauf durch das Überprüfen der im Prozess vorhandenen Übergänge.

### **Posteingang**

Mit dem Posteingang verwalten die Benutzer der Anwendung ihre Aufgaben. In ihm werden Aufgaben, an denen derzeit gearbeitet wird, die zur Bearbeitung verfügbaren Aufgaben und die jeweils abonnierten Gruppenpostfächer angezeigt.

# **Workflowadministration**

Das Cúram WMS stellt Funktionen zur Workflowadministration bereit, mit denen ein Administrator vom Workflowmodul ausgeführte Prozessinstanzen überwachen und steuern kann. Außerdem werden Administrationsfunktionen zum Pflegen von Ereignissen und Zuweisungszielen bereitgestellt.

# **Prozessdefinition**

Die Darstellung eines Geschäftsprozesses in einer Form, die automatische Bearbeitung wie Modellierung oder Umsetzung durch ein Workflow Management System unterstützt. Die Prozessdefinition besteht aus einem Netzwerk von Aktivitäten und ihren jeweiligen Beziehungen, Kriterien zum Anzeigen von Start und Ende des Prozesses und Informationen über die einzelnen Aktivitäten, z. B. Beteiligte, verknüpfte IT-Anwendungen und Daten.

### **Activity**

Eine Beschreibung einer Arbeitsleistung, die einen logischen Schritt innerhalb einer Workflowprozessdefinition bildet. Bei einer Aktivität kann es sich um eine manuelle Aktivität handeln, die keine Computerautomation unterstützt, oder um eine automatische, die das Aufrufen einer Funkti<span id="page-47-0"></span>on innerhalb der Anwendung umfasst. Im Cúram WMS werden zudem noch weitere Aktivitätstypen unterstützt.

# **Übergang**

Durch Übergänge wird die Verknüpfung zwischen Aktivitäten hergestellt. Sie sind das primäre Ablaufsteuerungskonstrukt und geben die Reihenfolge vor, in der Aktivitäten ausgeführt werden. Übergänge sind unidirektional, und eine Aktivität kann mehrere ausgehende und eingehende Übergänge haben, die Verzweigungs- bzw. Synchronisierungspunkte bilden.

### **Workflowdatenobjekt**

Die Daten werden im Workflowmodul als Workflowdatenobjekte und Listen-Workflowdatenobjekte gepflegt und weitergeleitet. Hierbei handelt es sich um in der Prozessdefinition definierte logische Objekte mit einem Namen und einer Liste verschiedenartiger Attribute, denen Daten zugewiesen werden können. Werte der Workflowdatenobjekte können bei der Prozessumsetzung oder basierend auf der Ausgabe der unterschiedlichen Aktivitätstypen geschrieben werden.

### **Startprozess- und Endprozessaktivität**

Die Startprozess- und Endprozessaktivitäten liefern Markierungen für den Beginn und das Ende eines Workflowprozesses. Sie sind die Ankerpunkte, mit denen andere Aktivitäten mithilfe von Übergängen verknüpft werden können. Auf diese Weise entsteht eine Reihe von Schritten vom Start bis zum Ende des Workflowprozesses.

### **Automatische Aktivität**

Eine automatische Aktivität ist eine vollständig automatisierte Aktivität in einem Workflowprozess. Unter normalen Umständen ist für das Abschließen eines solchen Schritts kein menschliches Eingreifen erforderlich. Bei einem Schritt mit einer automatischen Aktivität wird in der Anwendung eine Methode zum Durchführen eines Teils der im Rahmen des gesamten Geschäftsprozesses erforderlichen Verarbeitung aufgerufen.

### **Manuelle Aktivität**

Mit einer manuellen Aktivität wird festgelegt, wo im Workflowgeschäftsprozess menschliches Eingreifen erforderlich ist. Außerdem wird festgelegt, welche Informationen Benutzer erhalten, wenn sie über durchzuführende Aufgaben benachrichtigt werden. Auch die Auswahl der Benutzer, denen die Arbeit zugewiesen wird, wird bestimmt.

### **Event-Wait-Aktivität**

Bei einer Event-Wait-Aktivität wird die Ausführung einer Verzweigung einer Prozessinstanz angehalten, bis ein bestimmtes Ereignis ausgelöst wurde.

### **Arbeitsplanaktivität**

Eine Arbeitsplanaktivität ist eine Aktivität, mit der keinerlei Geschäftsfunktion ausgeführt wird. Der vorrangige Zweck der Arbeitsplanaktivität besteht darin, die Ablaufsteuerung zu unterstützen. Arbeitsplanaktivitäten werden oftmals als Verzweigungs- (Split) und Synchronisierungspunkte (Join) verwendet. Sie können auch verwendet werden, um lediglich eine reine Benachrichtigung zu liefern, die mit keiner weiteren Funktion verbunden ist.

### **Subflowaktivität**

Beim Gestalten eines komplexen Geschäftsprozesses kann dieser zu groß werden, um als einzelne gigantische Prozessdefinition verwaltet werden zu können. Mithilfe einer Subflowaktivität kann eine weitere Prozessdefinition als Teil eines anderen Prozesses umgesetzt werden.

### **Schleifenbeginn- und Schleifenendaktivitäten**

Viele Geschäftsprozesse müssen so lange wiederholt werden, bis bestimmte Bedingungen erfüllt werden. Im Cúram WMS wird dies mithilfe der Schleifenbeginn- und Schleifenendaktivitäten implementiert. Sämtliche Aktivitäten zwischen einer Schleifenbeginn- und einer Schleifenendaktivität werden bis zum Abschluss der Schleife wiederholt.

### <span id="page-48-0"></span>**Parallele Aktivität**

Parallele Aktivitäten fungieren als umschließendes Element für bestimmte Aktivitäten. Der Einsatz von parallelen Aktivitäten zur Laufzeit bewirkt, dass mehrere Instanzen der umschlossenen Aktivität parallel ausgeführt werden. Als einzige umschlossene Aktivitäten werden gegenwärtig nur Aktivitäten vom Typ *Manuell* und *Entscheidung* unterstützt.

### **Prozessinstanz**

Für jede Umsetzung einer Workflowprozessdefinition wird eine neue Workflow-Prozessinstanz erstellt. Prozessinstanzen können als die Laufzeitdaten für eine umgesetzte

Workflowprozessdefinition betrachtet werden.

### **Aktivitätsinstanz**

Bei Ausführung der einzelnen Aktivitäten in der Prozessdefinition wird vom Workflowmodul ein zugehöriger Datensatz der Aktivitätsinstanz erstellt und verwaltet. Dieser Datensatz enthält die Laufzeitdaten für eine Aktivitätsinstanz im umgesetzten Workflow.

# **Übergangsinstanz**

Jeder überprüfte und befolgte Übergang in der Prozessdefinition führt zur Erstellung und Verwaltung eines verknüpften Datensatzes durch das Workflowmodul. Dieser Datensatz enthält die Laufzeitdaten für einen Workflowübergang.

### **Aufgaben**

### **Benachrichtigung**

Bei einer Benachrichtigung handelt es sich einfach um eine Information, die einem Benutzer bei Ausführung eines Schritts in einer Prozessdefinition gesendet wird. Benachrichtigungen können die Form von Warnungen im Posteingang des Benutzers oder von E-Mails haben. Die Benutzer, denen die Benachrichtigung gesendet werden muss, werden über die für die Benachrichtigung festgelegte Zuteilungsstrategie ermittelt.

### **Arbeitszuteilung**

Wenn durch die Ausführung einer Aktivität eine Aufgabe erstellt (oder eine Benachrichtigung bereitgestellt) wird, muss diese Aufgabe oder Benachrichtigung an einen bestimmten Benutzer oder eine bestimmte Benutzergruppe weitergeleitet werden, sodass sie ausgeführt bzw. auf sie reagiert werden kann. Dieser Prozess wird als "Arbeitszuteilung" bezeichnet. Zu diesem Zweck wird ein Satz mit Zuteilungsregeln mit der Aktivität verknüpft.

### **Zuteilungsziel**

Ein Zuteilungsziel ist ein Container für Posten des Zuteilungsziels. Aufgaben werden auf alle Posten ausgerichtet, die einem Zuteilungsziel hinzugefügt werden. Ein Zuteilungsziel für eine Aufgabe kann beispielsweise einen Benutzerzielposten und einen Zielposten für eine Organisationseinheit enthalten. Aufgaben, die mit diesem Zuteilungsziel verknüpft sind, werden an den ausgewählten Benutzer und alle Benutzer in der ausgewählten Organisationseinheit geleitet.

### **Gruppenpostfächer**

Ein Gruppenpostfach ist eine abonnementbasierte Liste, die als Aufgabenzuteilungsziel zugewiesen werden kann. Daher können Aufgaben Gruppenpostfächern zugewiesen werden, und Benutzer können Gruppenpostfächer abonnieren, um solche Aufgaben zu erhalten und auszuführen.

### **Ereignisse**

Ereignisse stellen einen Mechanismus für Bestandteile der Anwendung mit flexiblen Verbindungen dar, mit dessen Hilfe Informationen über Statusänderungen im System übermittelt werden können. Wenn durch ein Modul in der Anwendung ein Ereignis ausgelöst wird, erhalten ein oder mehrere andere Module eine diesbezügliche Benachrichtigung, sofern sie als Zuhörer des betreffenden Ereignisses registriert sind. Um diese Funktion nutzen zu können, müssen Ereignisse definiert werden. Zudem ist Anwendungscode zur Ereignisauslösung erforderlich, und es müssen Ereignishandler als Zuhörer für entsprechende Ereignisse definiert und registriert werden.

### <span id="page-49-0"></span>**Organisationsobjekte**

Bei Organisationsobjekten handelt es sich um Gruppen von Benutzern, die dieselbe *Tätigkeit* ausüben, in derselben *Organisationseinheit* arbeiten oder dieselbe *Position* ausfüllen. Einem Organisationsobjekt können Aufgaben zugewiesen sein bzw. werden. Wenn dies der Fall ist, stehen die Aufgaben allen Benutzern zur Verfügung, die Mitglied dieses Organisationsobjekts sind.

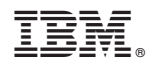

Gedruckt in Deutschland